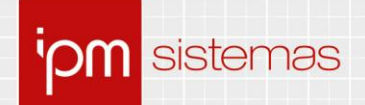

# Nota Técnica nº 35/2021

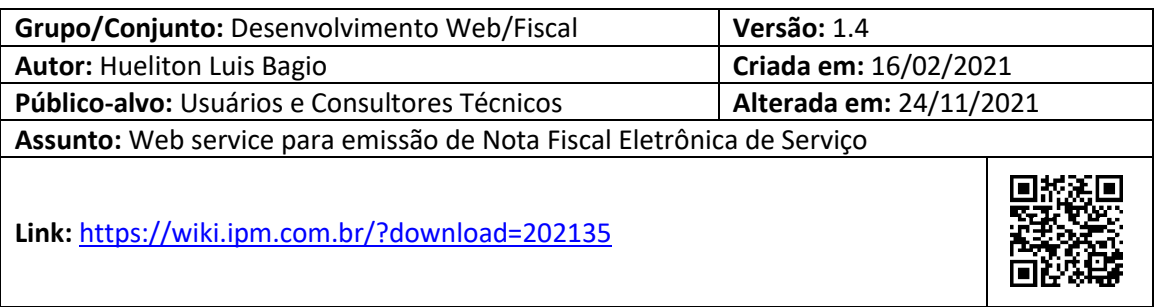

# **Sumário**

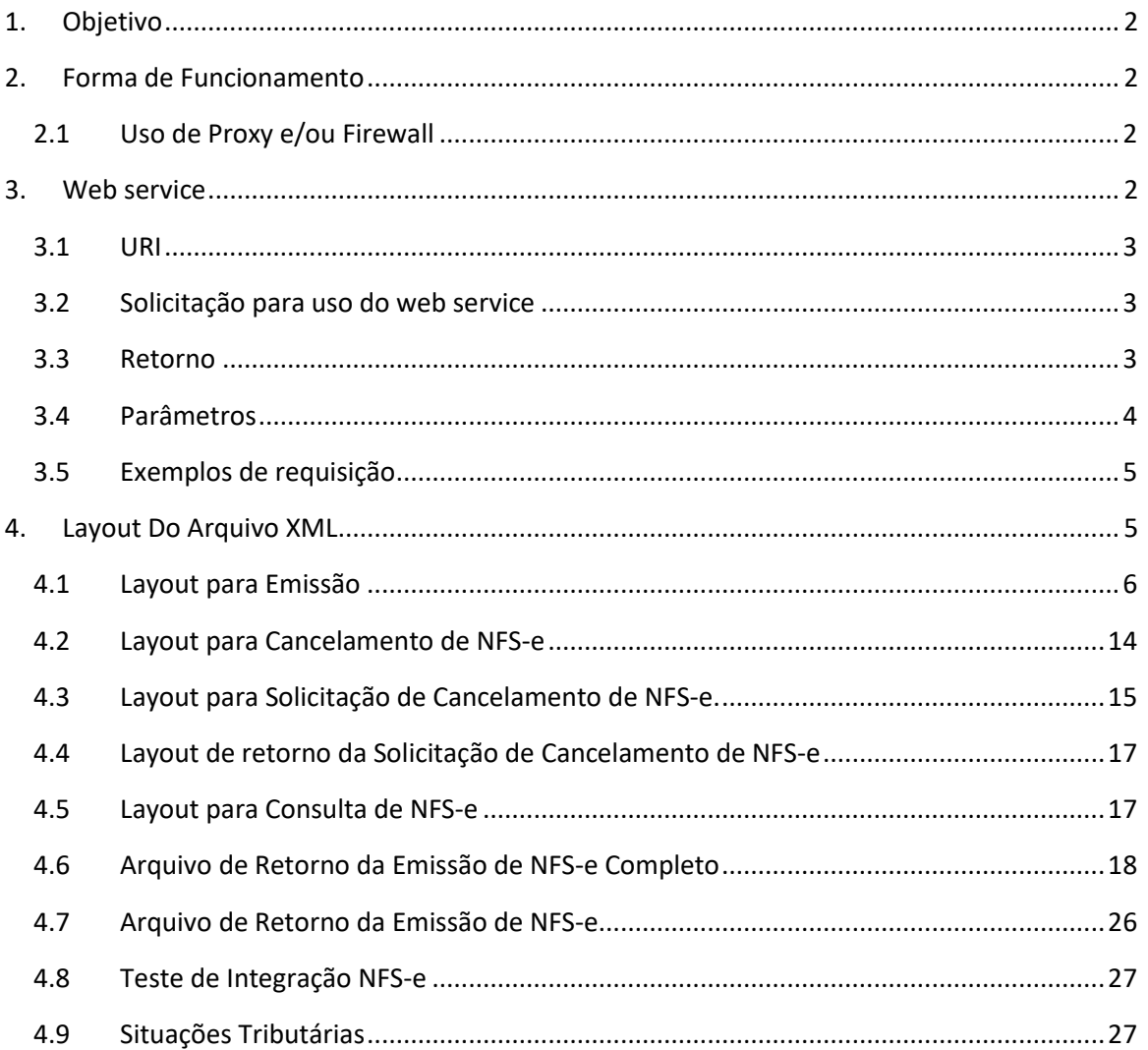

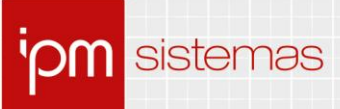

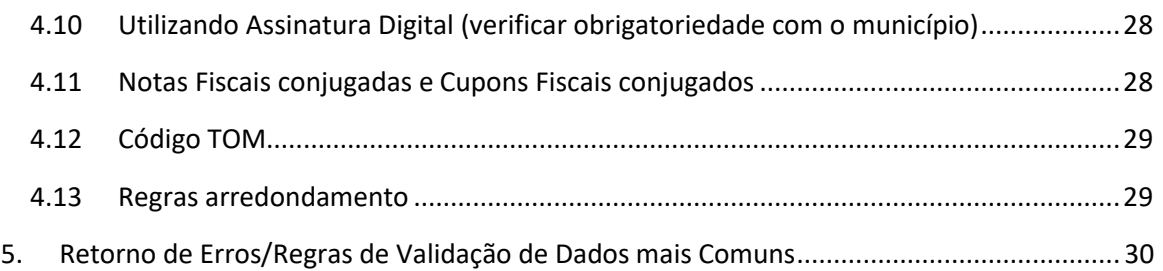

# **Web service para emissão de Nota Fiscal Eletrônica de Serviço**

## **1. Objetivo**

Esta nota técnica tem o objetivo de orientar usuários e técnicos sobre o uso e os parâmetros necessários para o funcionamento da emissão de Notas Fiscais de Serviço Eletrônicas de forma integrada com os sistemas de gestão utilizados para faturamento dos serviços prestados pelos contribuintes do município.

## **2. Forma de Funcionamento**

O sistema de gestão utilizado pelo emissor da NFS-e deverá, no momento da finalização da digitação dos dados necessários, efetuar à geração da NFS-e, transmitir para as URIs determinadas, os dados de login, senha, código da cidade (Receita Federal - TOM) e o arquivo no "**Layout do Arquivo XML**" descrito nesta nota, por método **POST**.

O Web service irá processar os dados enviados e responder a requisição ou com os dados solicitados, ou com a crítica de inconsistência.

Neste formato, a NFS-e será devolvida ao requisitante que fizer o post no Web service. O web service funciona de forma SÍNCRONA, e para iniciar uma segunda requisição, deve-se aguardar a conclusão da primeira.

#### **2.1 Uso de Proxy e/ou Firewall**

Devem estar desbloqueados todos os endereços subordinados ao domínio *\*.atende.net*.

## **3. Web service**

Possuímos endereços específicos, por município, para integração das notas fiscais de serviço. Deve-se solicitar permissão para utilização do web service através do Portal do Cidadão.

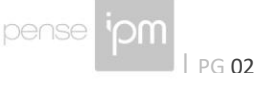

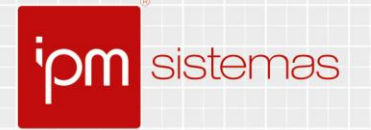

#### **3.1 URI**

Para realizar a integração de notas deve ser considerado o domicílio fiscal do prestador. A composição da URL utiliza o nome da cidade sem pontuação e espaços mais o nome do serviço, conforme exemplo abaixo.

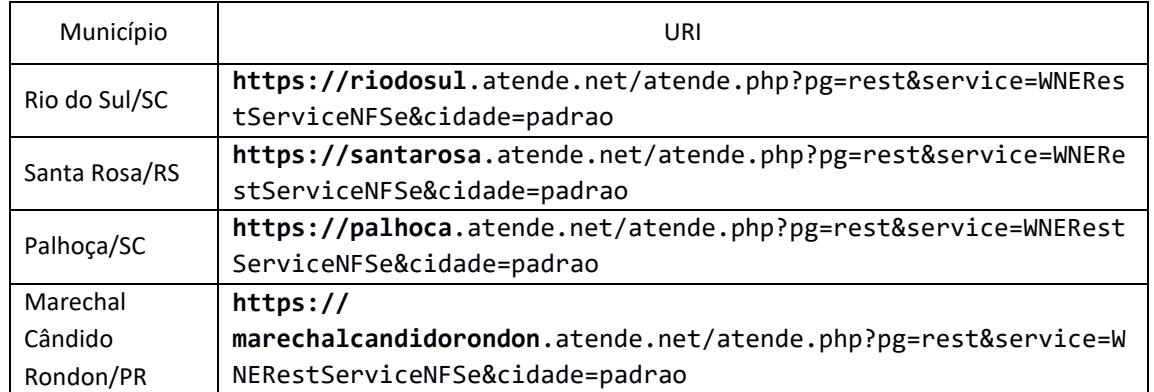

## **3.2 Solicitação para uso do web service**

Para solicitar acesso a integração para emissão de nfs-e, deve-se acessar o Portal de Autoatendimento do município e buscar pelo serviço "Emissão de NFS-e por WebService", selecionar o campo "Criar usuário" e confirmar.

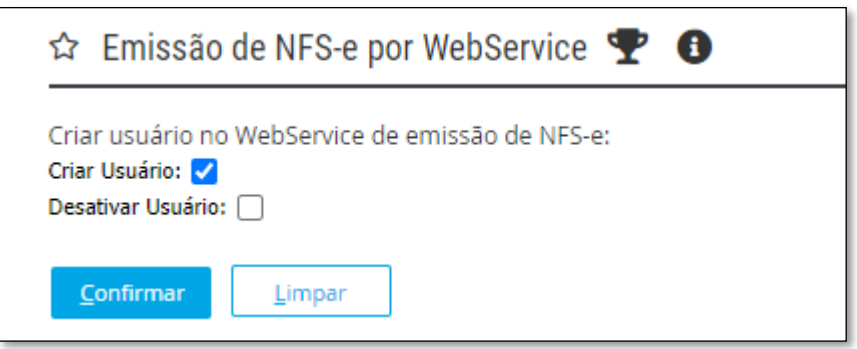

*Figura 01*

## **3.3 Retorno**

O retorno será em formato XML, contendo as informações da NFS-e gerada e o link para acessar o PDF da mesma.

Exemplo:

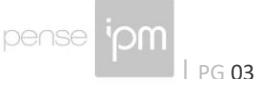

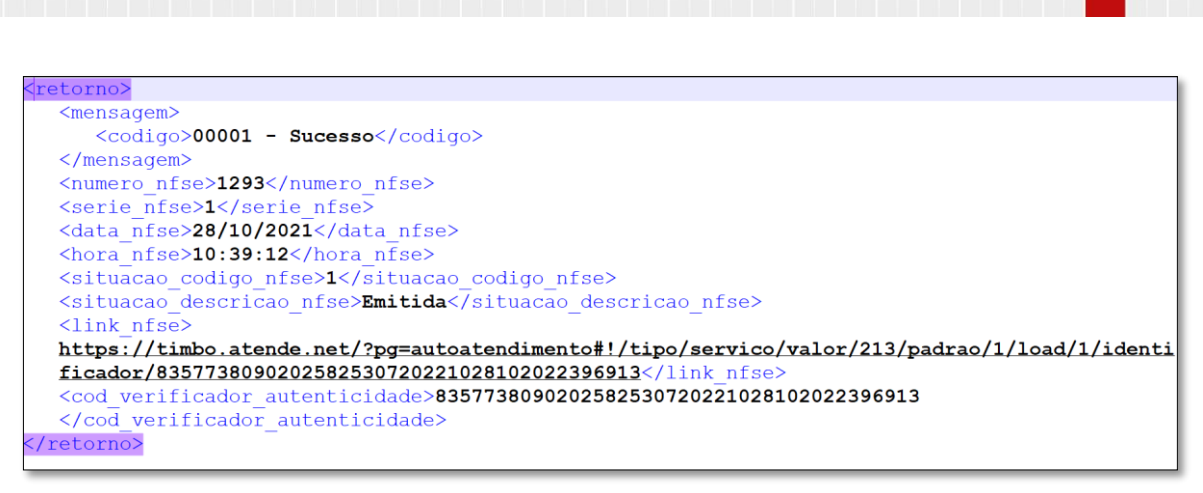

#### *Figura 02*

#### **3.4 Parâmetros**

sistemas

Os parâmetros POST esperados pelo web service, na requisição HTTP, com *Content-Type: multipart/form-data*, são:

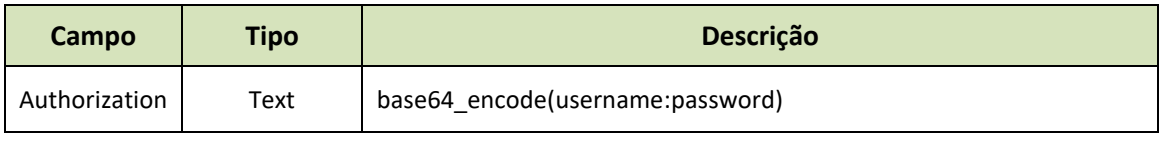

- Definição de **username:** CPF/CNPJ do emissor da NFS-e;
- Definição de **password:** Senha de acesso ao sistema.

As informações de **username** e **password** devem ser passadas junto ao cabeçalho da requisição por meio do **Authorization**, sendo **username:password** em formato **base64**.

Exemplo: base64\_encode('admin:admin').

• Authorization: Basic YWRtaW46YWRtaW4=

O envio do arquivo XML deve ocorrer por meio do método POST, com o corpo de envio codificado para o tipo multipart/form-data.

• Content-Type: multipart/form-data

Após efetuar a primeira requisição na aplicação (seja de emissão ou de cancelamento), poderá ser obtida a informação referente à sessão. Em seguida, para as próximas requisições, deve-se passar junto ao cabeçalho a informação de Cookie, juntamente com o identificador de sessão.

Este parâmetro é de extrema importação, ele faz com que o tempo de emissão da nfs-e reduza consideravelmente, pois não é necessário criar uma nova sessão para cada emissão.

Sede Administrativa Centro de Tecnologia Central de Atendimento www.jpm.com.br - Rio do Sul - SC

 $\mathbf{F}$   $\mathbf{F}$   $\mathbf{F}$   $\mathbf{F}$   $\mathbf{F}$   $\mathbf{F}$   $\mathbf{F}$   $\mathbf{F}$   $\mathbf{F}$   $\mathbf{F}$   $\mathbf{F}$ 

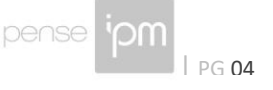

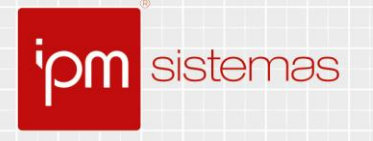

Exemplo: Cookie: PHPSESSID=9iqf9s10ikml8okl8s4ok1cs73

#### **3.5 Exemplos de requisição**

Abaixo está um exemplo de requisição ao webservice em PHP:

```
<?php
SIRL = 'https://nomedomunicipio.atende.net/atende.php?pg=rest&service=WNERestServiceNFSe&cidade=padrao';<br>$cfile = curl_file_create('C:\arquivo\arquivo.xml', 'text/xml', 'arquivo');
$xmldata = array('xml' => $cfile);\begin{aligned} &\texttt{Scurl} = \texttt{curl\_init()} \texttt{;} \\ &\texttt{curl\_setopt}(\overline{\texttt{Scurl}}, \texttt{CURLOPT URL}, \texttt{SVRL}) \texttt{;} \end{aligned}curl setopt array (Scurl, Array)
                                             \sum_{i=1}^{n}CURLOPT POST
            \overline{\text{CURLOPT\_HEADER}}\Rightarrow true
           CURLOPT RETURNTRANSFER => true,<br>CURLOPT SSL VERIFYPEER => false,
            CURLOPT CUSTOMREQUEST => 'POST
      ));
curl_setopt($curl, CURLOPT_HTTPHEADER, array(<br>
'Authorization: Basic \overline{\ }. base64_encode('11.111.111/1111-11:SENHA1234567'),<br>
'Content-Type: multipart/form-data',
      //'Cookie: PHPSESSID=tocg99esrilo01ma2k3n3gupp6'
) ) ;
curl setopt ($curl, CURLOPT POSTFIELDS, $xmldata);
if (curl error(Scurl)) {
       echo curl_errno($curl);
       echo curl_error($curl);
else { }$response = curl\_exec ($curl);preg_match_all('/\Set-Cookie:\s*([^;]*)/mi', $response, $matches);
      \frac{1}{2} \cos \theta = \frac{1}{2} \arctan \theta\frac{1}{2} \text{CooX1es} = \frac{array(7)}{2}<br>
\frac{1}{2} \text{Areach}(\frac{5}{2} \text{math.})parse_str($item, $cookie);
            scookies = array\_merge ($cookies, $cookie);
      //Após a primeira Emissão, deve-se passar junto ao cabeçalho a informação de Cookie em
     //cada requisição, juntamente com o identificador de sessão.<br>echo $cookies['PHPSESSID'];
      print_r($response);
      curl\_close ($curl);
2>
```
*Figura 03*

## **4. Layout Do Arquivo XML**

Abaixo será apresentado o layout do XML para versão e informações importantes para o correto envio do mesmo.

Lembrete:

- Uma nota por XML;
- Atenção para a lista de caracteres não aceitos:

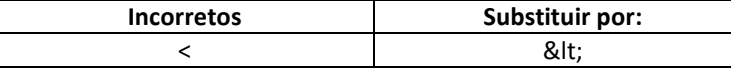

Portanópolis - SC – Rio do Sul - SC – Rio do Sul - SC – Rio do Sul - SC – Rio do Sul - SC – Rio do Sul - SC – Rio do Sul - SC – Rio do Sul - SC – Rio do Sul - SC – Rio do Sul - SC – Rio do Sul - SC – Rio do Sul - SC – Rio

Sede Administrativa Centro de Tecnologia Central de Atendimento www.ipm.com.br

 $\left[\frac{1}{2}\right]\times\left[\frac{1}{2}\right]$   $\left[\frac{1}{2}\right]$   $\left[\frac{1}{2}\right]$ 

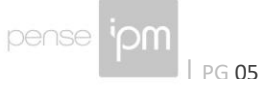

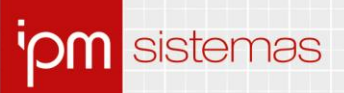

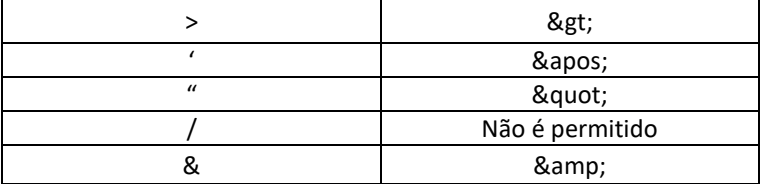

• As tag's que constam em vermelho abaixo são obrigatórias.

A informação, quando do tipo real, deve usar a vírgula como separador de decimais. Não é necessário nenhum carácter para separador de milhar, mas pode ser utilizado o ponto.

### **4.1 Layout para Emissão**

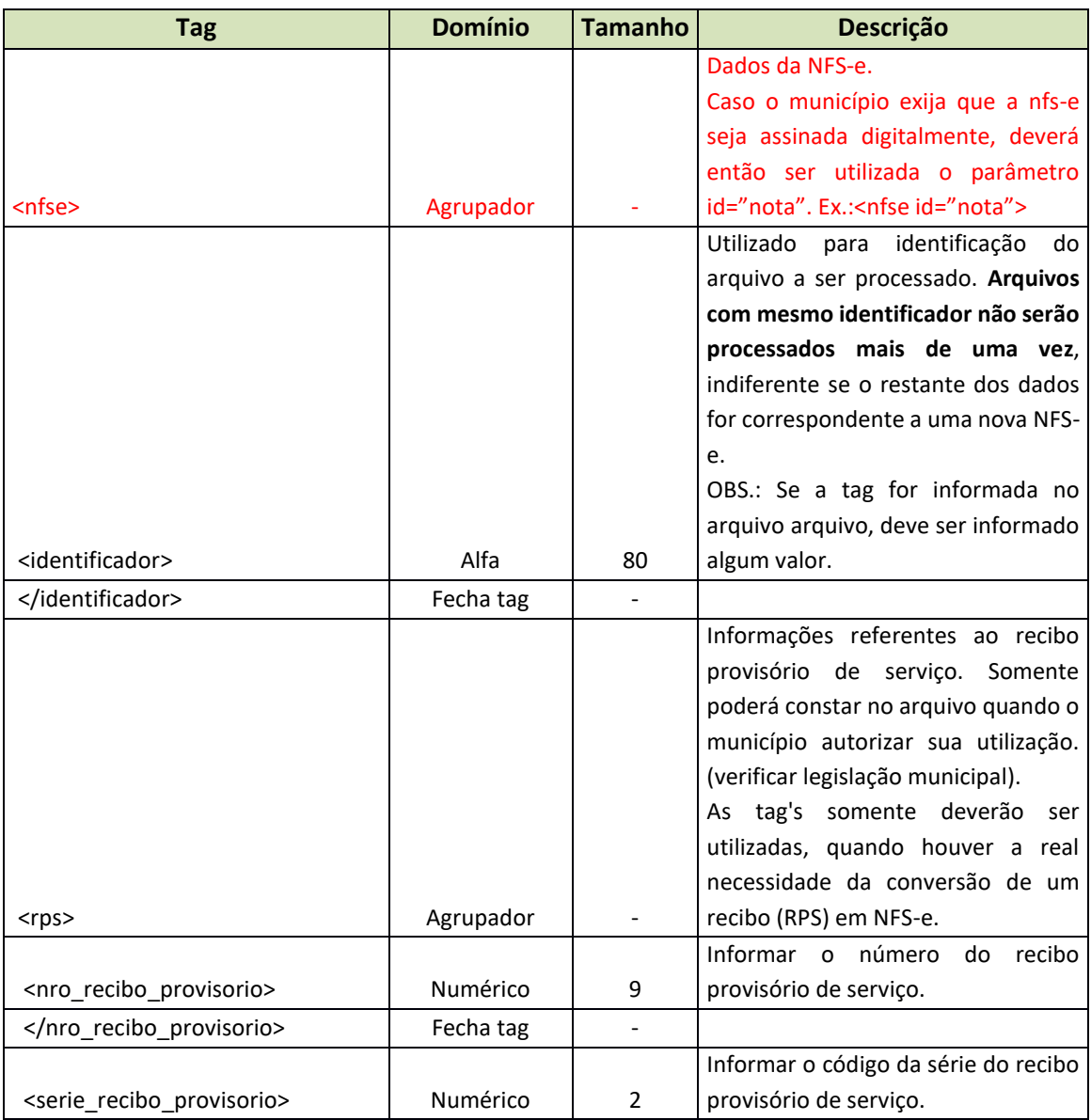

Sede Administrativa Centro de Tecnologia Central de Atendimento www.ipm.com.br<br>Florianópolis - SC Rio do Sul - SC Rio do Sul - SC 48<br>3031 7500 47 3531 1500 47 3531 1500 **f** 

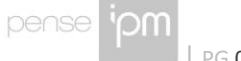

| PG 06

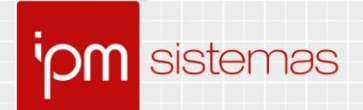

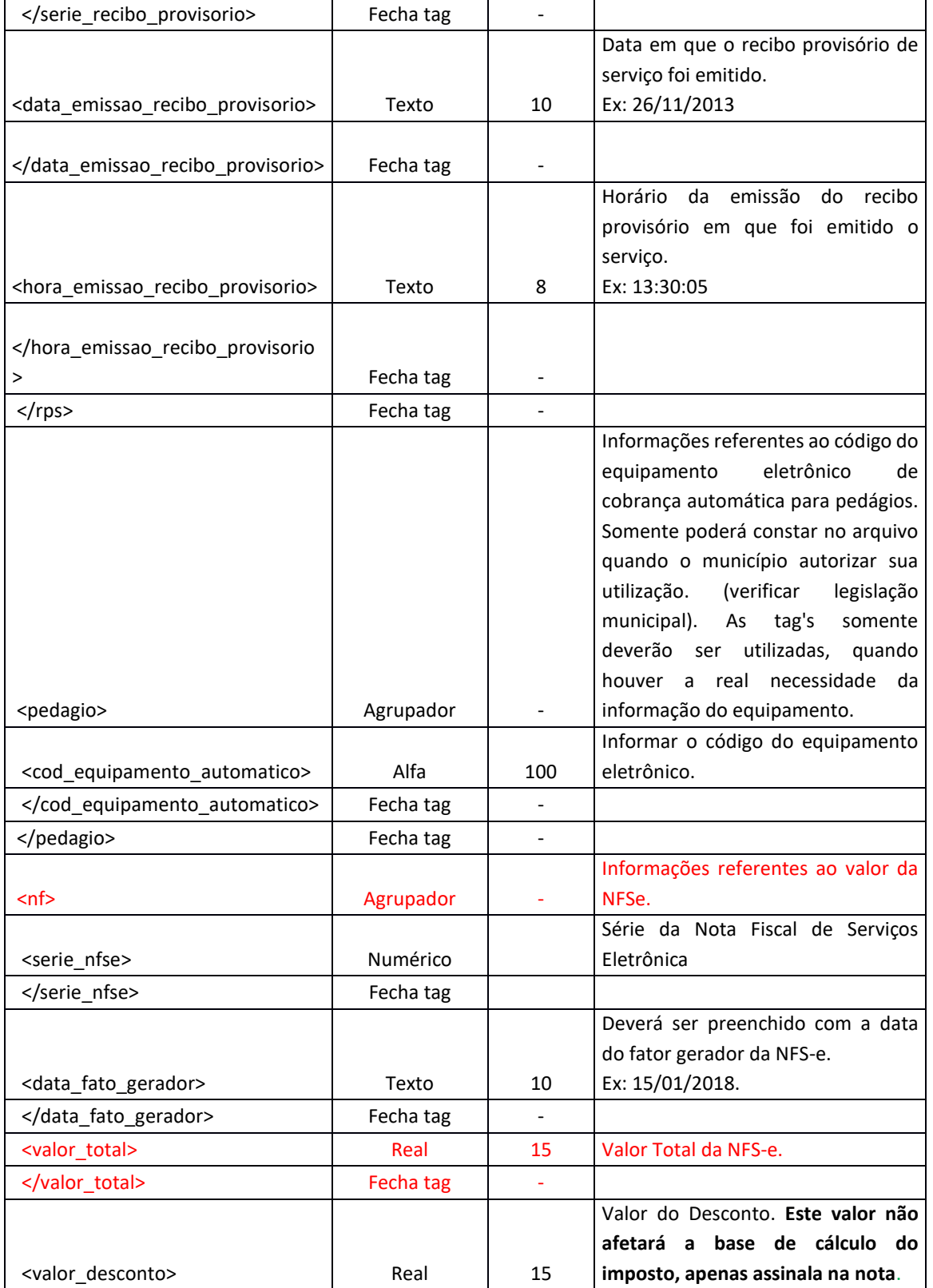

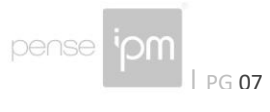

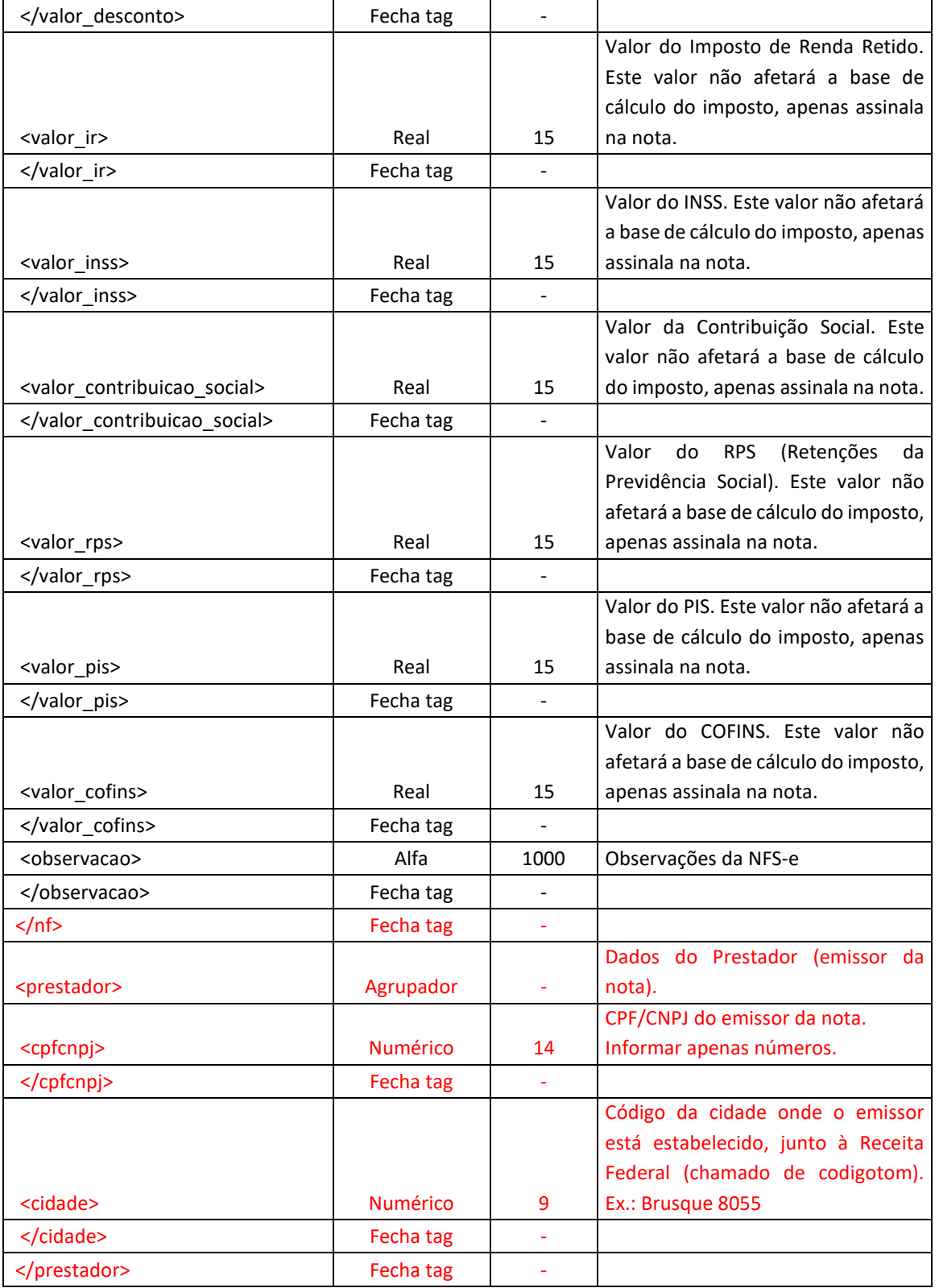

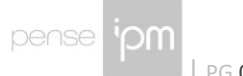

 $\Box$  | PG 08

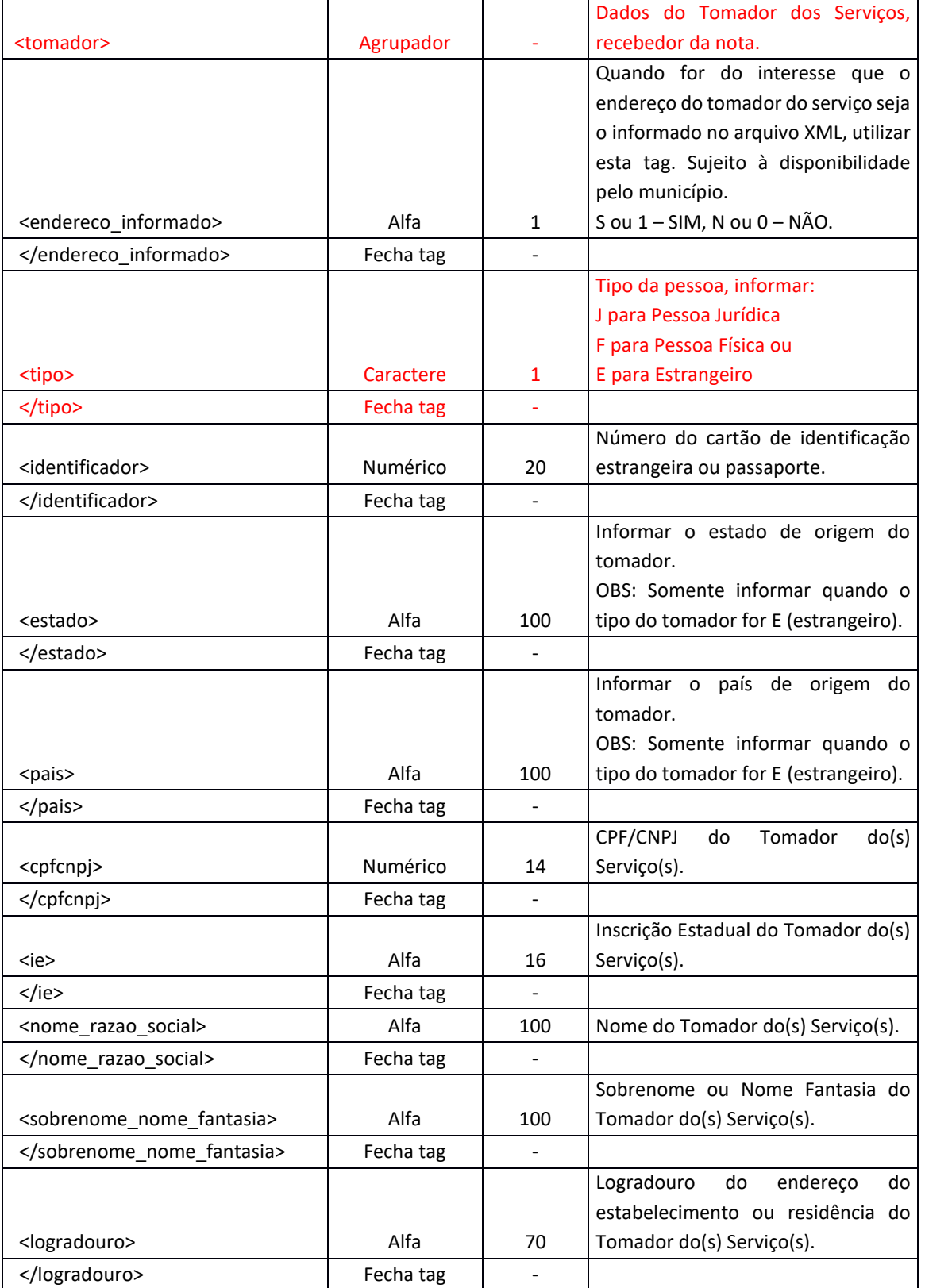

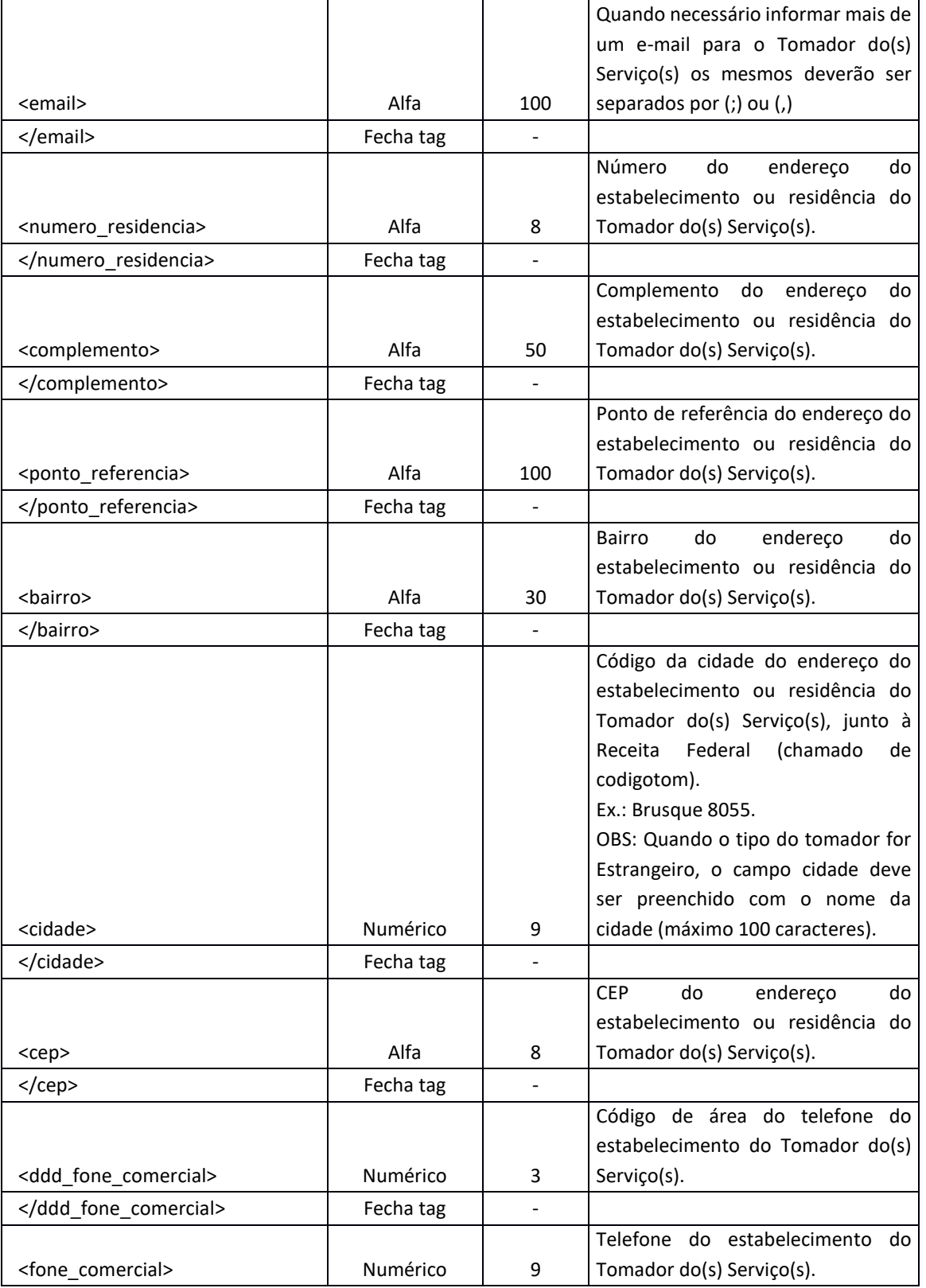

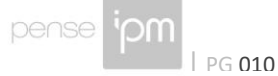

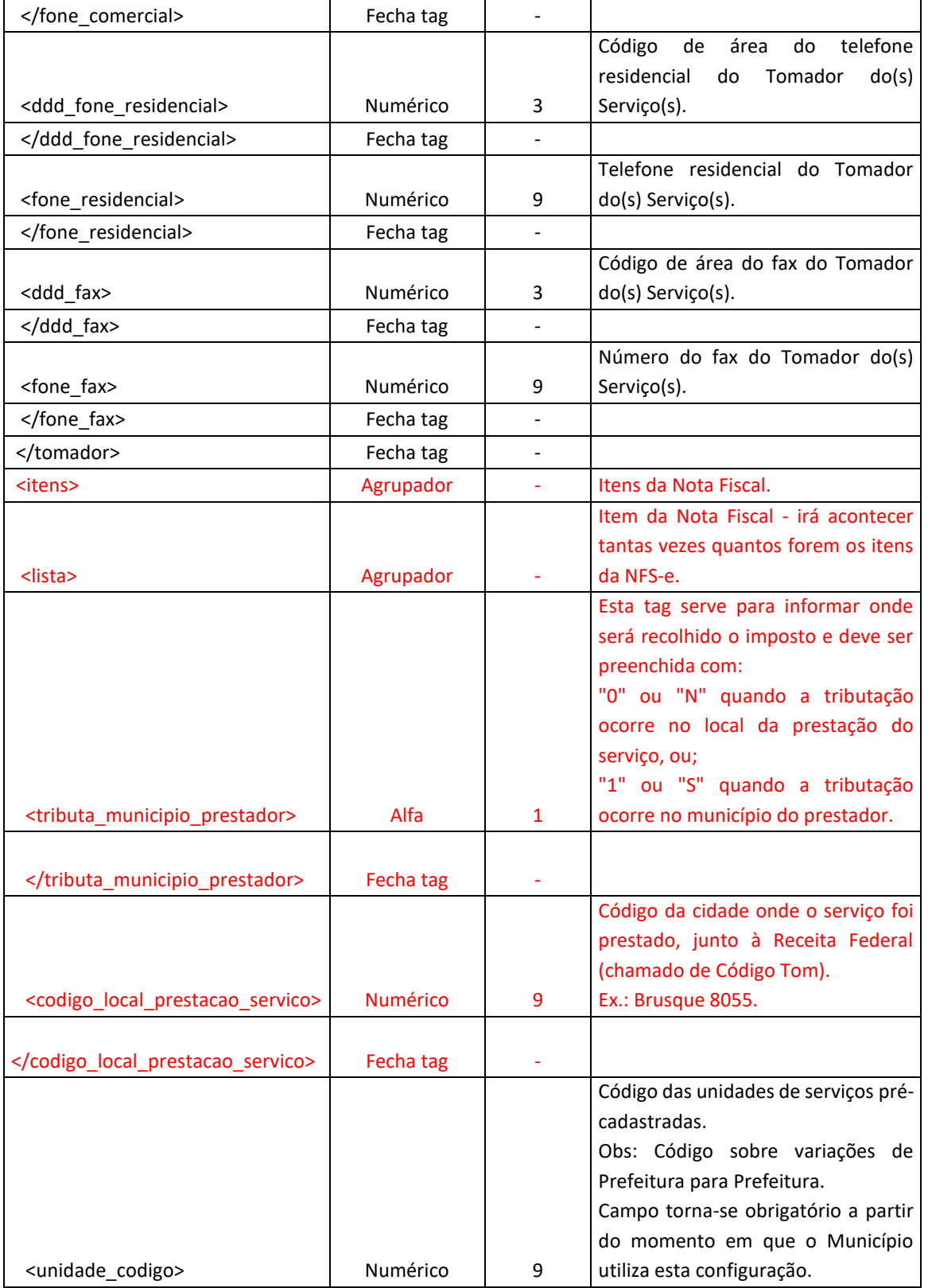

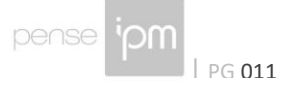

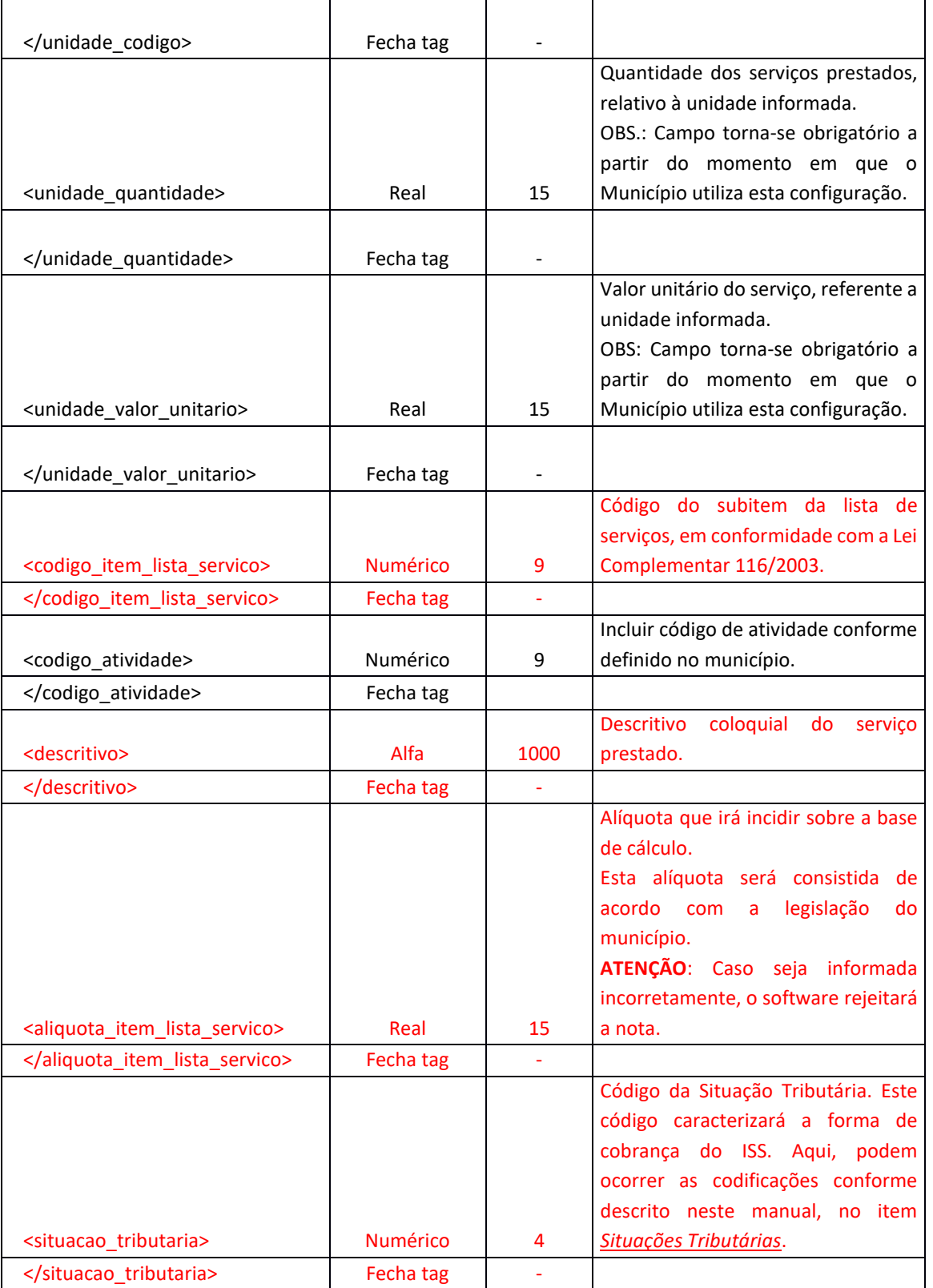

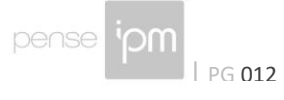

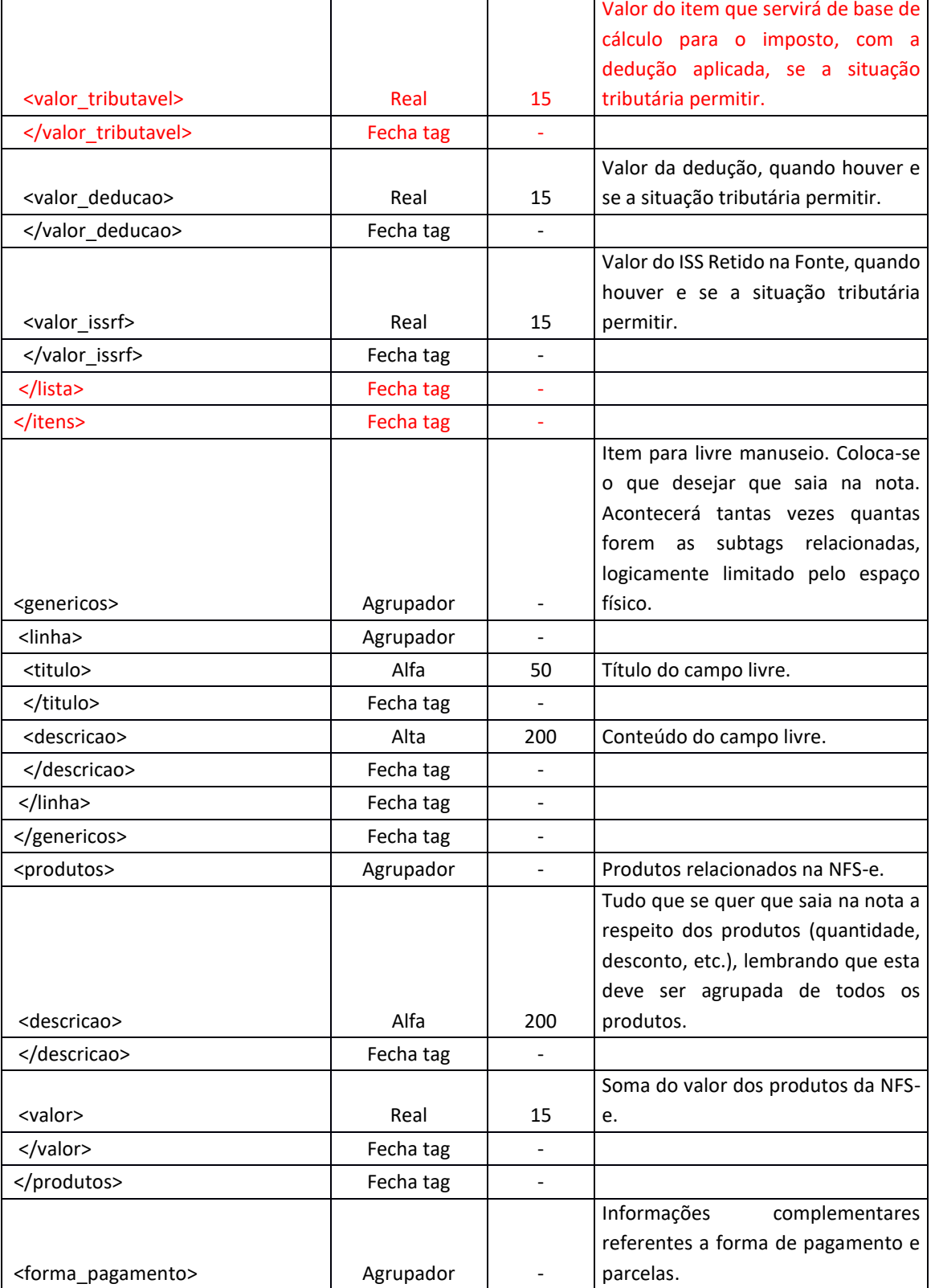

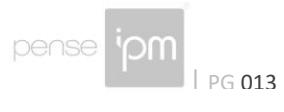

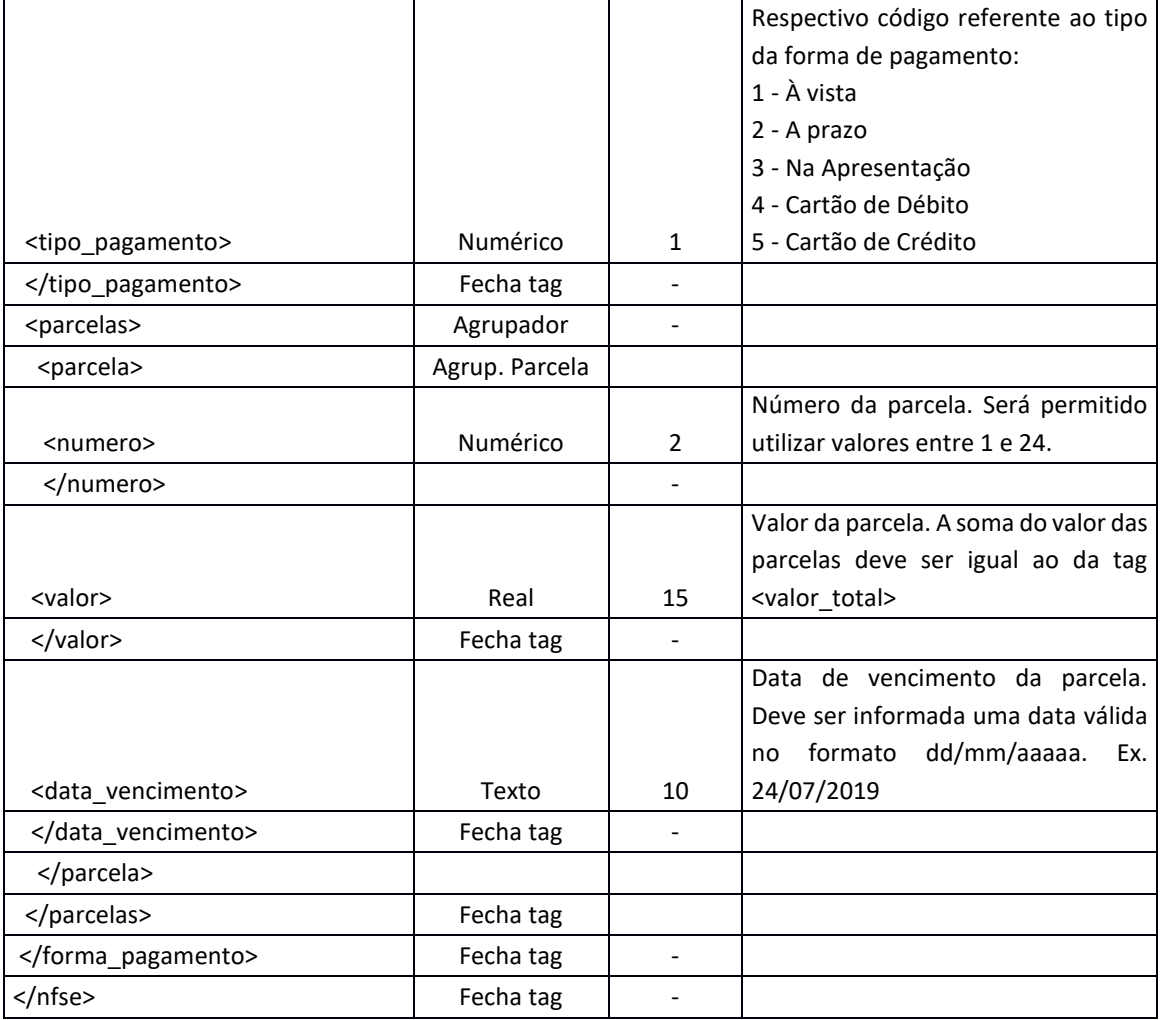

Se for informada a tag <identificador>, e o conteúdo da tag já tenha sido utilizado em outra nota, o arquivo de retorno irá conter as informações da respectiva NFS-e gerada.

#### **4.2 Layout para Cancelamento de NFS-e**

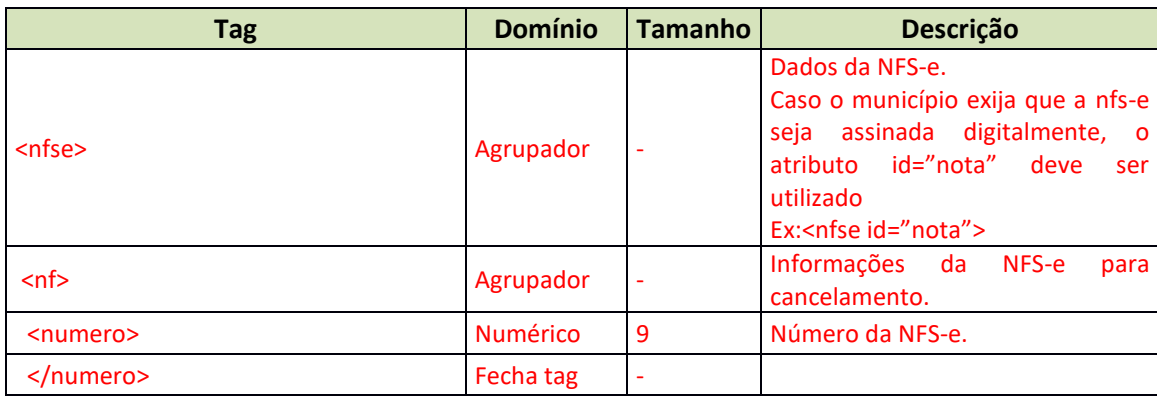

Sede Administrativa Centro de Tecnologia Central de Atendimento www.ipm.com.br<br>Florianópolis - SC Rio do Sul - SC Rio do Sul - SC 48<br>3031 7500 47 3531 1500 47 3531 1500 **f** 

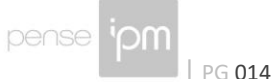

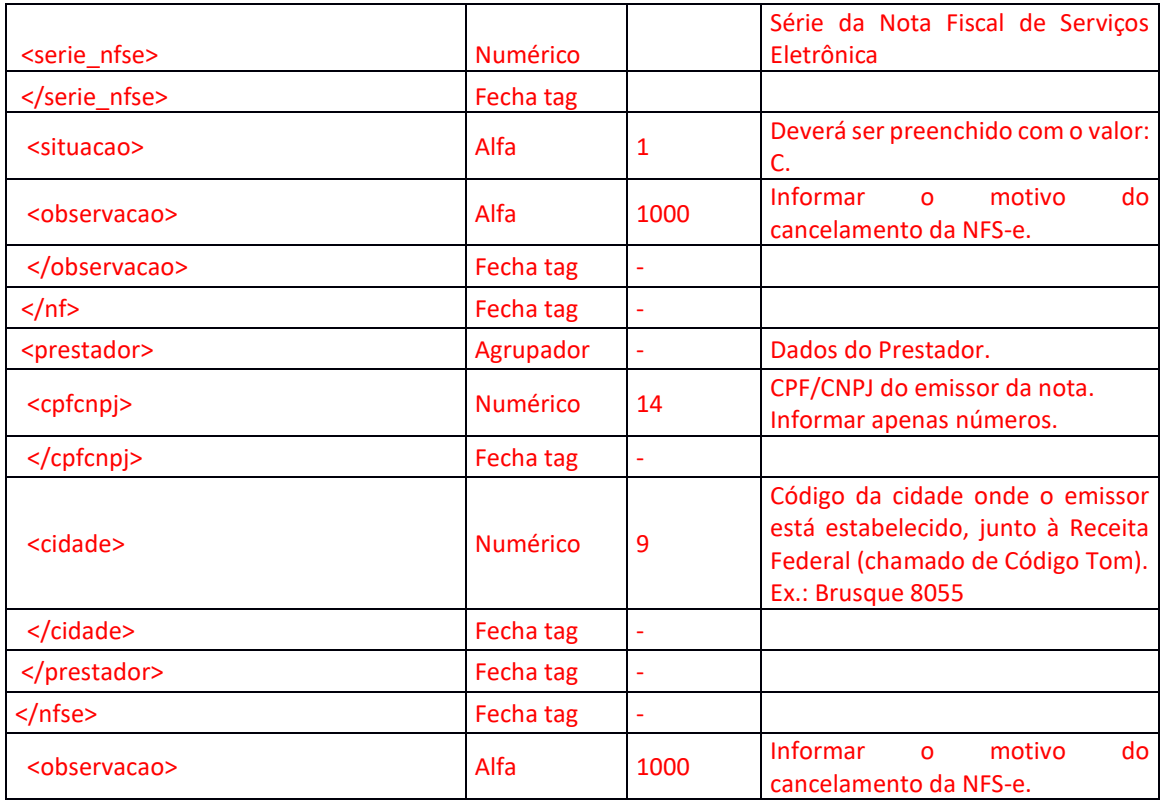

## **4.3 Layout para Solicitação de Cancelamento de NFS-e.**

Deve ser utilizado quando o prazo para cancelamento da NFS-e de forma autônoma pelo emissor estiver expirado, este prazo é definido pelo município. Após este prazo finalizado pode ser efetuado uma solicitação de cancelamento de NFS-e para o município. Está solicitação passará por análise e apenas após deferimento a nota será cancelada.

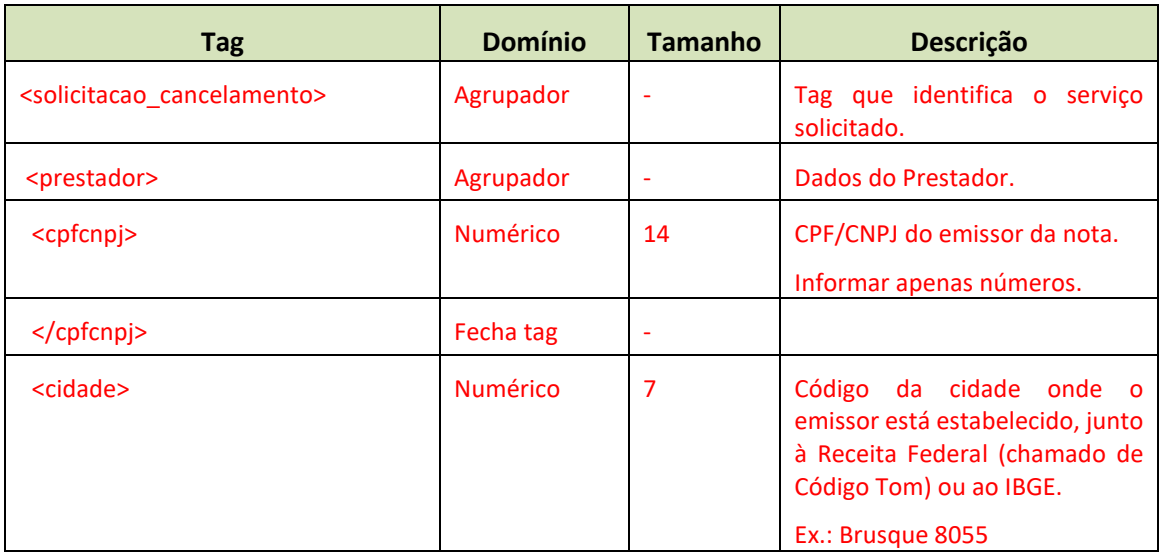

Sede Administrativa Centro de Tecnologia Central de Atendimento www.ipm.com.br<br>Florianópolis - SC Rio do Sul - SC Rio do Sul - SC Rio do Sul - SC Rio do Sul - SC<br>47 3531 1500

 $\left[\mathbf{f} \mathbf{y} \mathbf{S}^{\dagger} \mathbf{F} \right]$ in

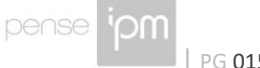

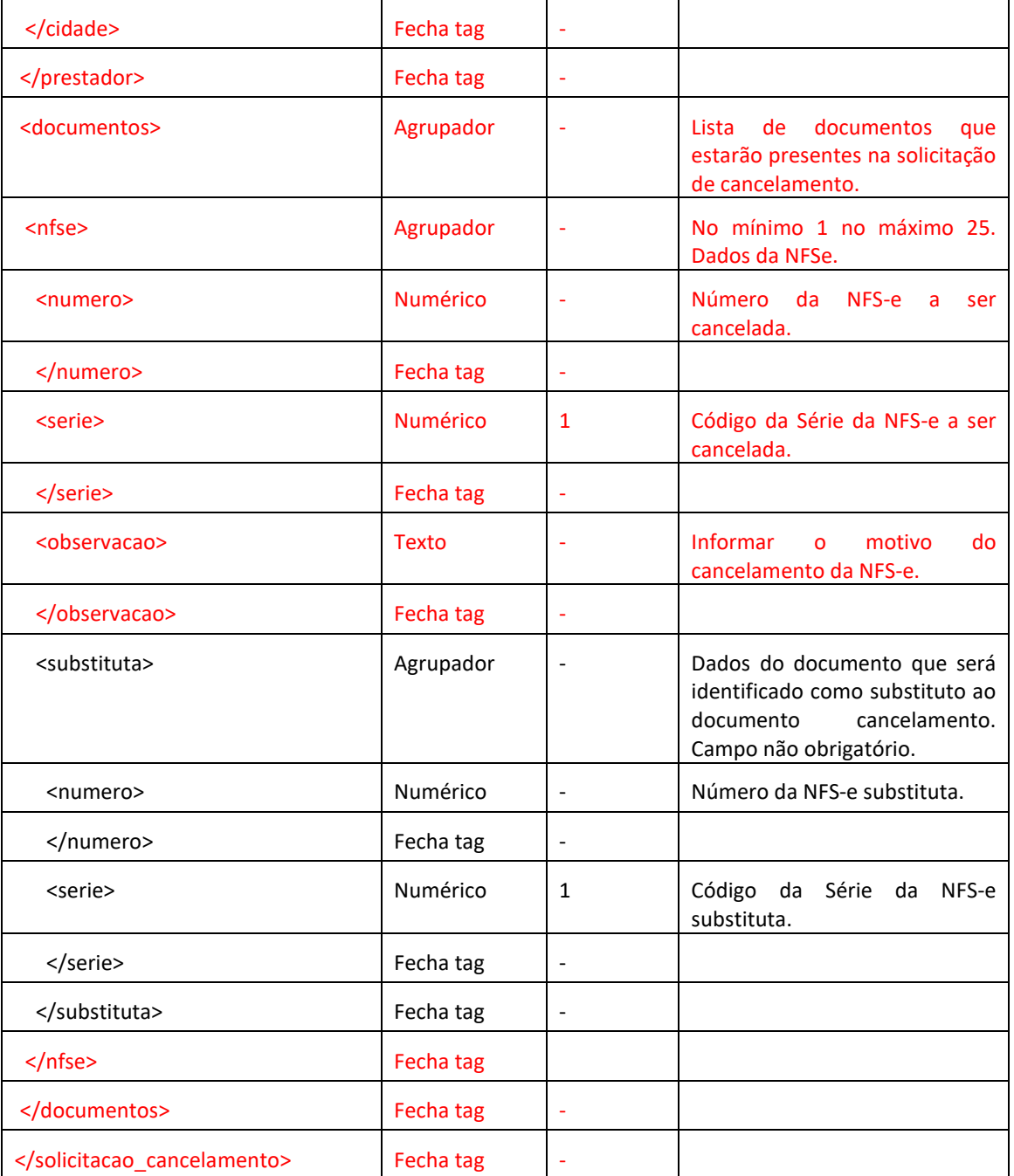

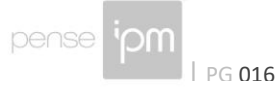

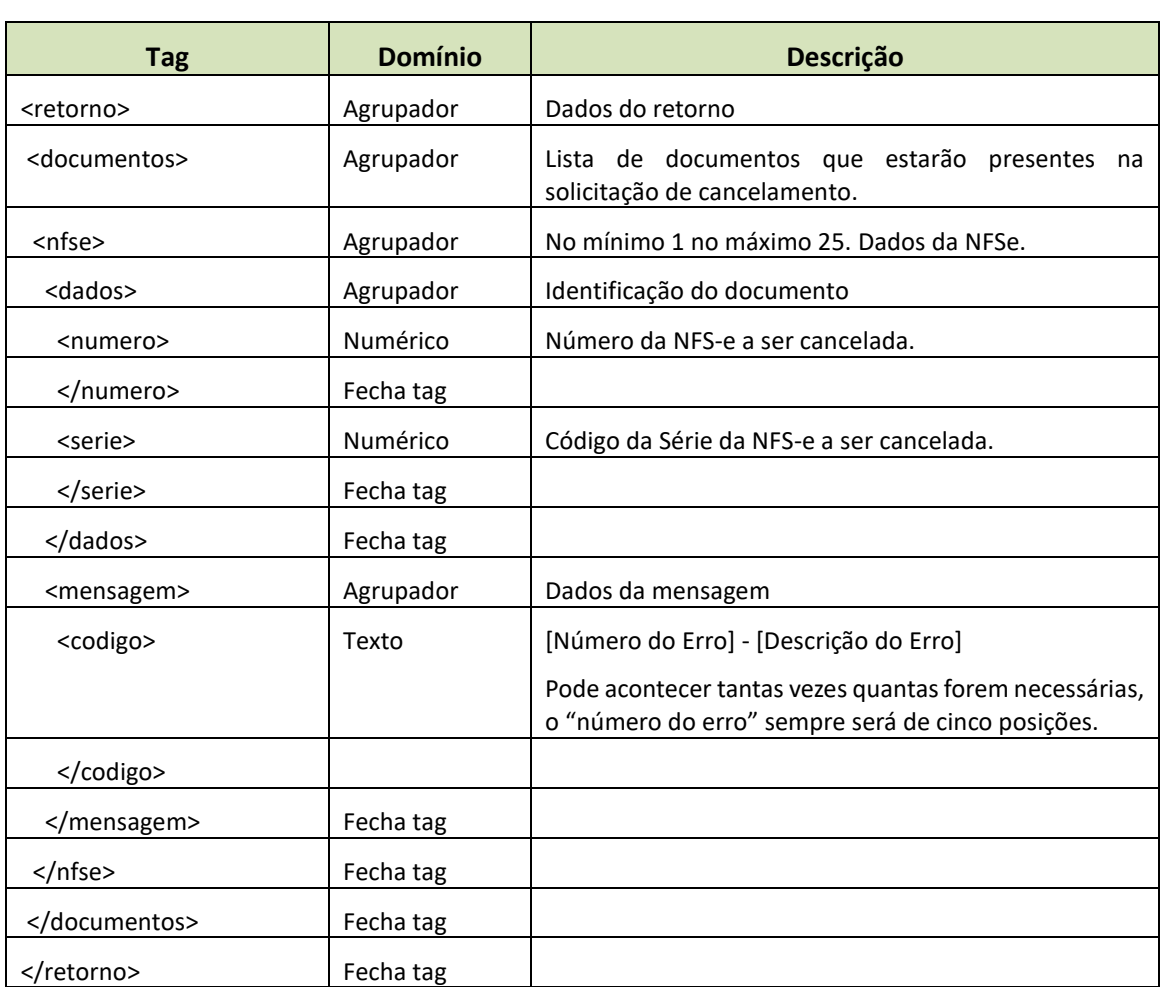

## **4.4 Layout de retorno da Solicitação de Cancelamento de NFS-e**

### **4.5 Layout para Consulta de NFS-e**

O arquivo XML deverá conter uma das seguintes estruturas:

Layout do arquivo de consulta pelo código de autenticidade da NFS-e:

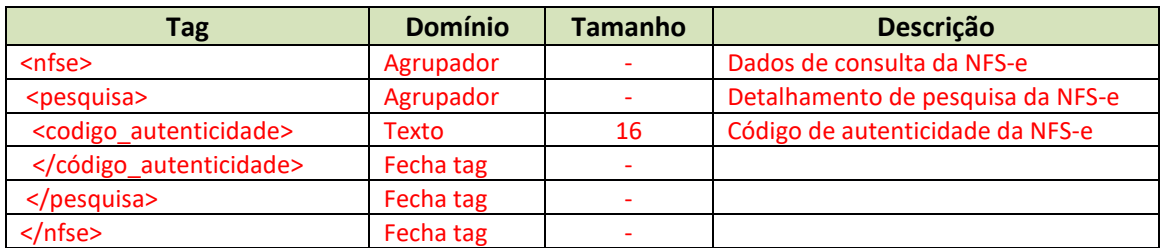

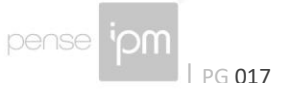

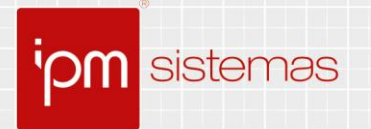

#### *Observação: esta consulta está disponível para o emissor da nota, para o seu contador, e também para tomador do serviço. Para ter acesso a funcionalidade o tomador do serviço deve possuir usuário de web service.*

Layout do arquivo de consulta utilizando número, série e cadastro:

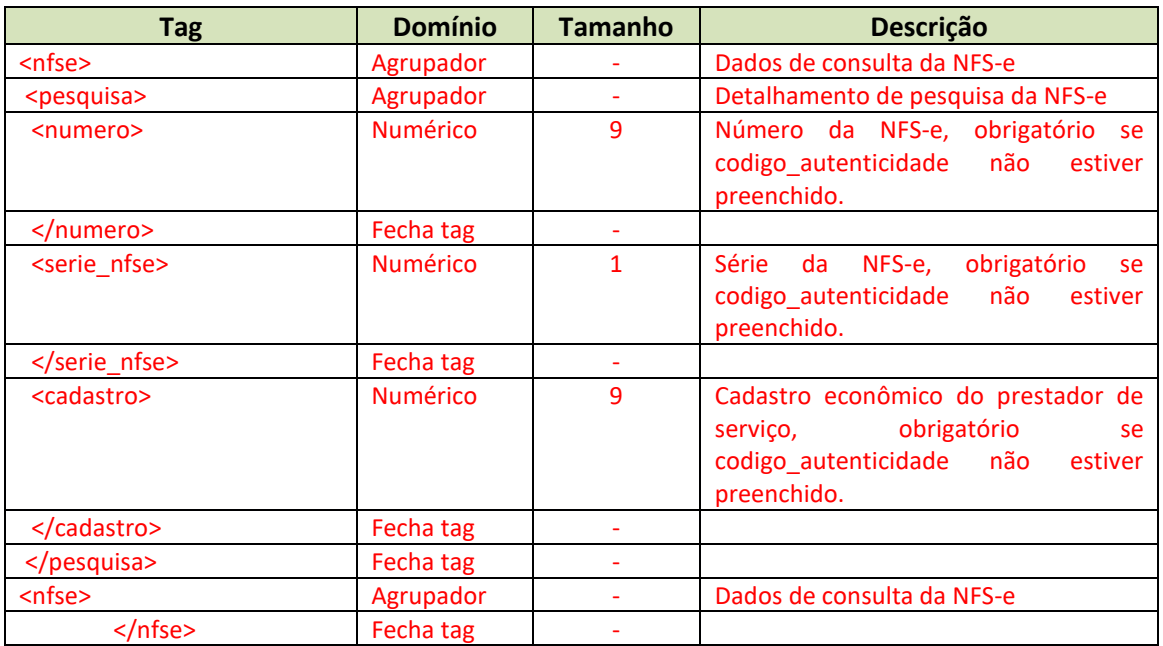

*Observação: esta consulta está disponível apenas para o emissor da nota.*

#### **4.6 Arquivo de Retorno da Emissão de NFS-e Completo**

Por padrão o sistema retorna um arquivo reduzido conforme detalhado no item 3.3 deste manual com as tags abaixo

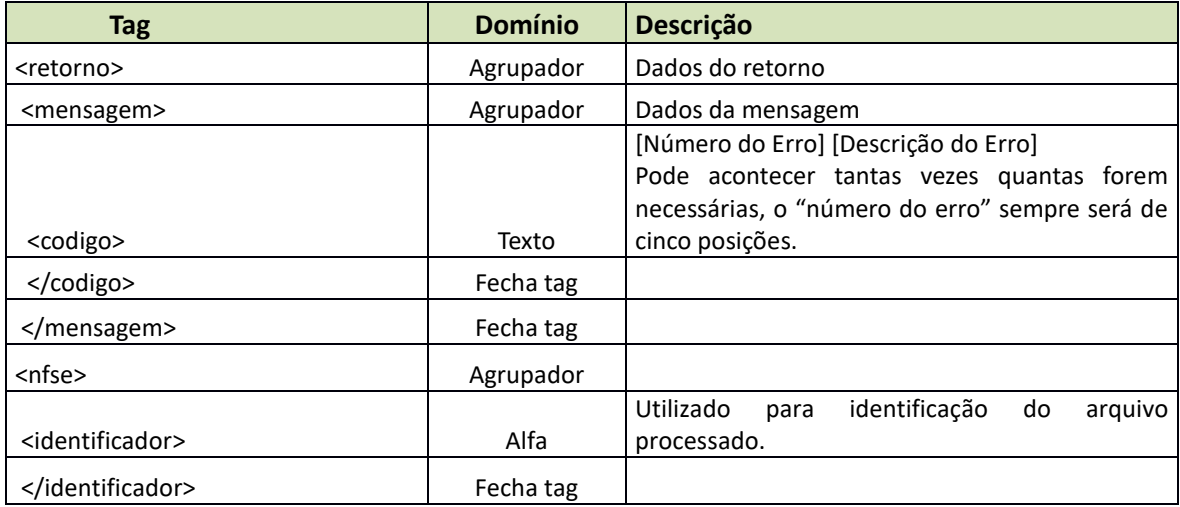

Sede Administrativa Centro de Tecnologia Central de Atendimento www.ipm.com.br<br>Florianópolis - SC Rio do Sul - SC Rio do Sul - SC 48<br>3031 7500 47 3531 1500 47 3531 1500 **f** 

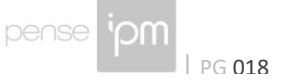

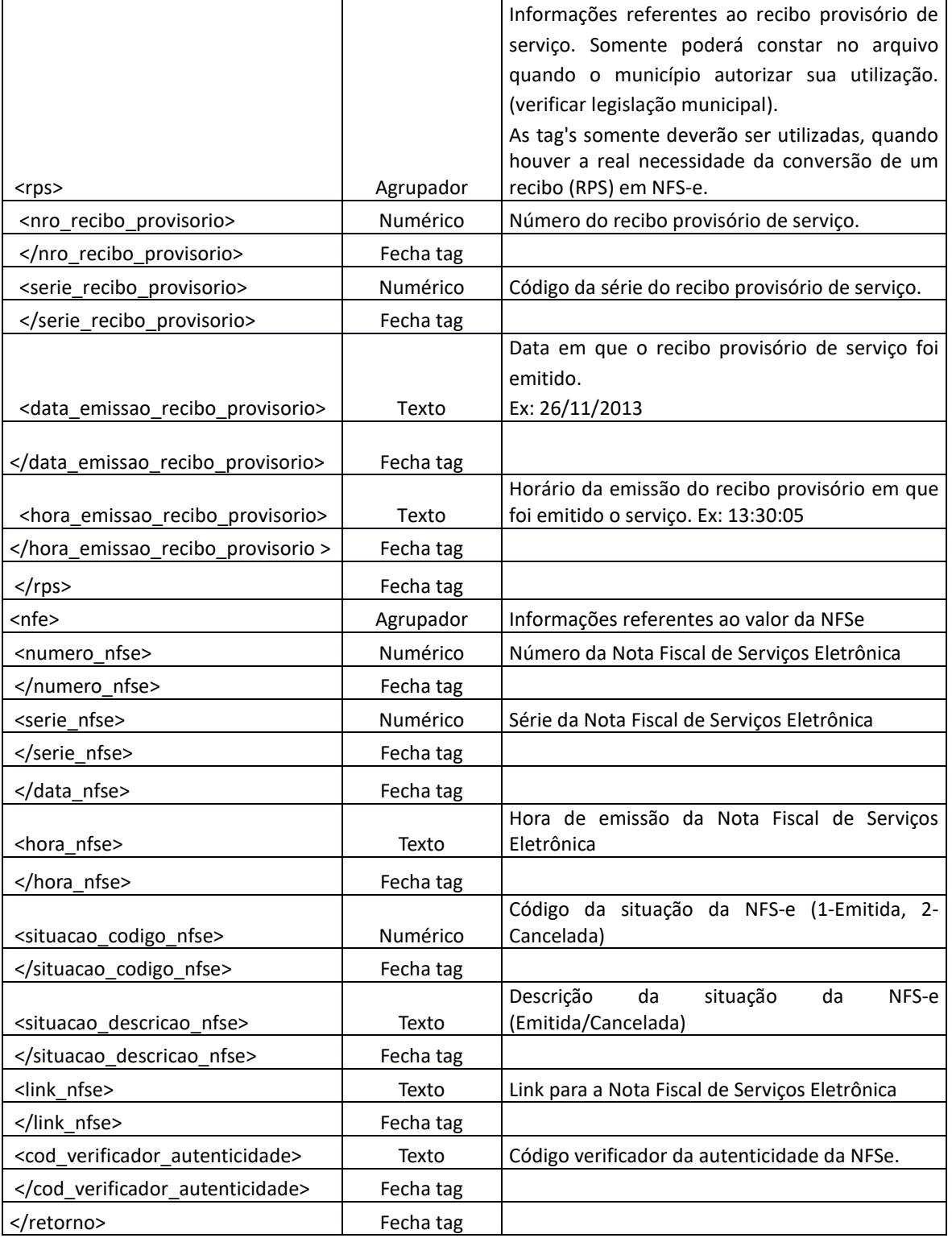

Existe também a possibilidade de receber um retorno completo, com todas as informações da NFS-e, conforme detalhado abaixo. Para isto ocorrer, cada emissor deve acessar

Sede Administrativa Centro de Tecnologia Central de Atendimento www.ipm.com.br<br>Florianópolis - SC Rio do Sul - SC Rio do Sul - SC 48<br>3031 7500 47 3531 1500 47 3531 1500 **f** 

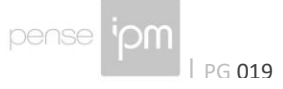

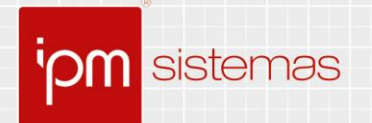

e efetuar uma configuração, que fica disponível no sistema de Nota Fiscal do Portal da Prefeitura. Deve-se acessar a rotina "*Nota Fiscal Eletrônica >> Manutenção >> Personalização do Prestador*" e configurar conforme figura abaixo.

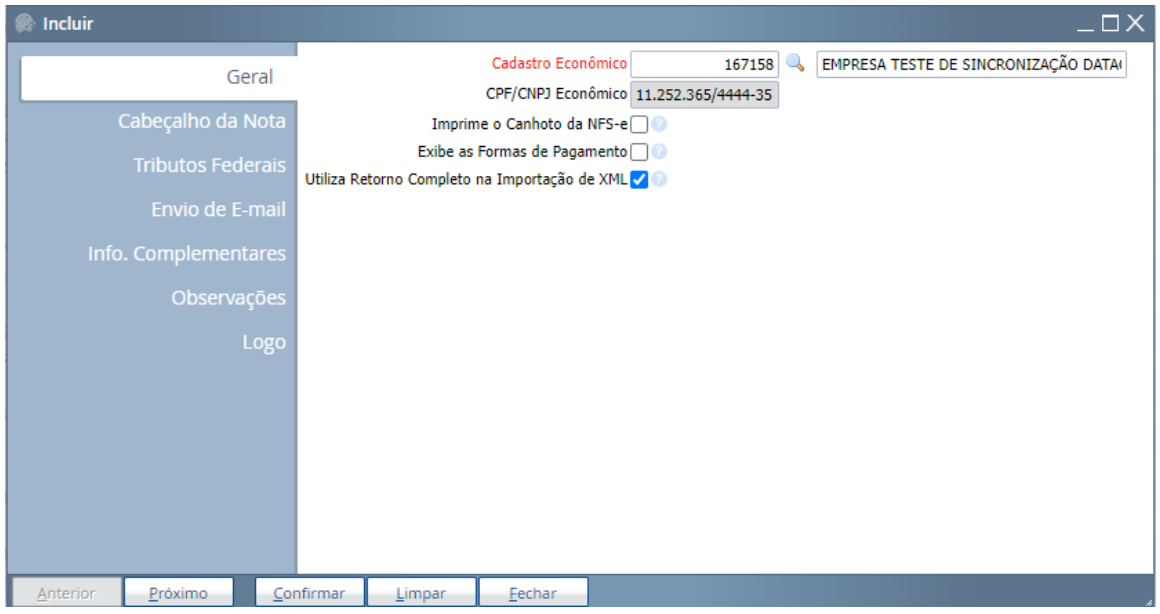

#### *Figura 04*

Com esta configuração marcada, caso seja enviada uma nota que tenha sido registrada no sistema, será retornada a informações desta nota.

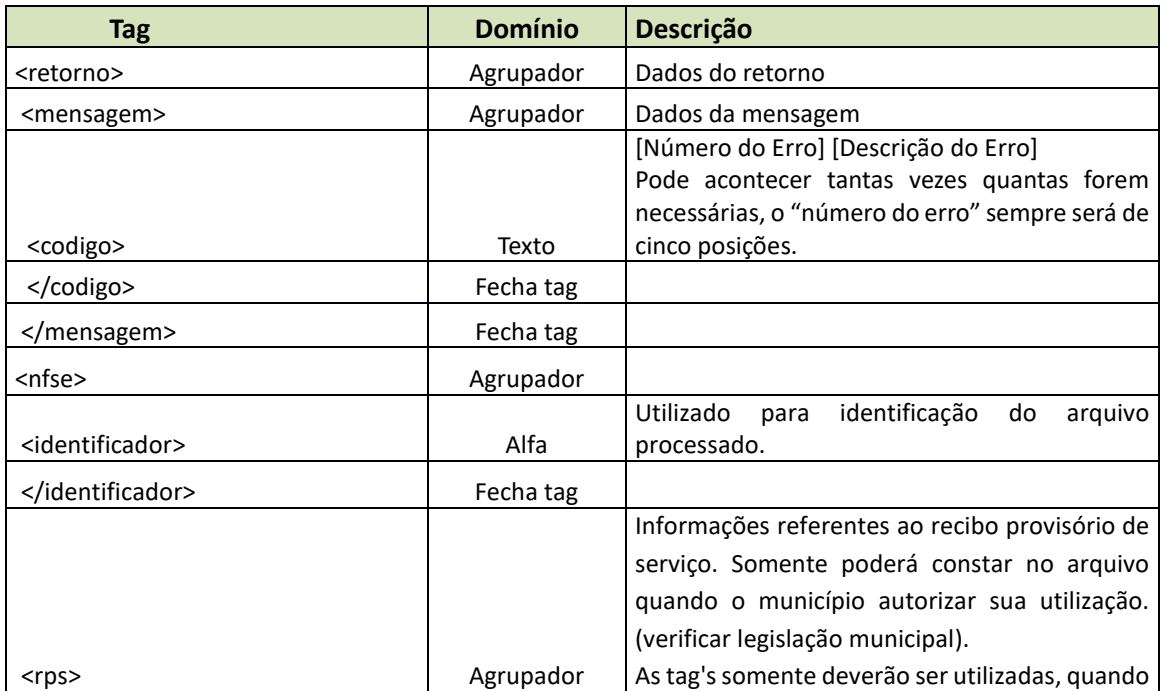

Sede Administrativa Centro de Tecnologia Central de Atendimento www.ipm.com.br<br>Florianópolis - SC Rio do Sul - SC Rio do Sul - SC 48<br>3031 7500 47 3531 1500 47 3531 1500 47 3531 1500

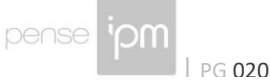

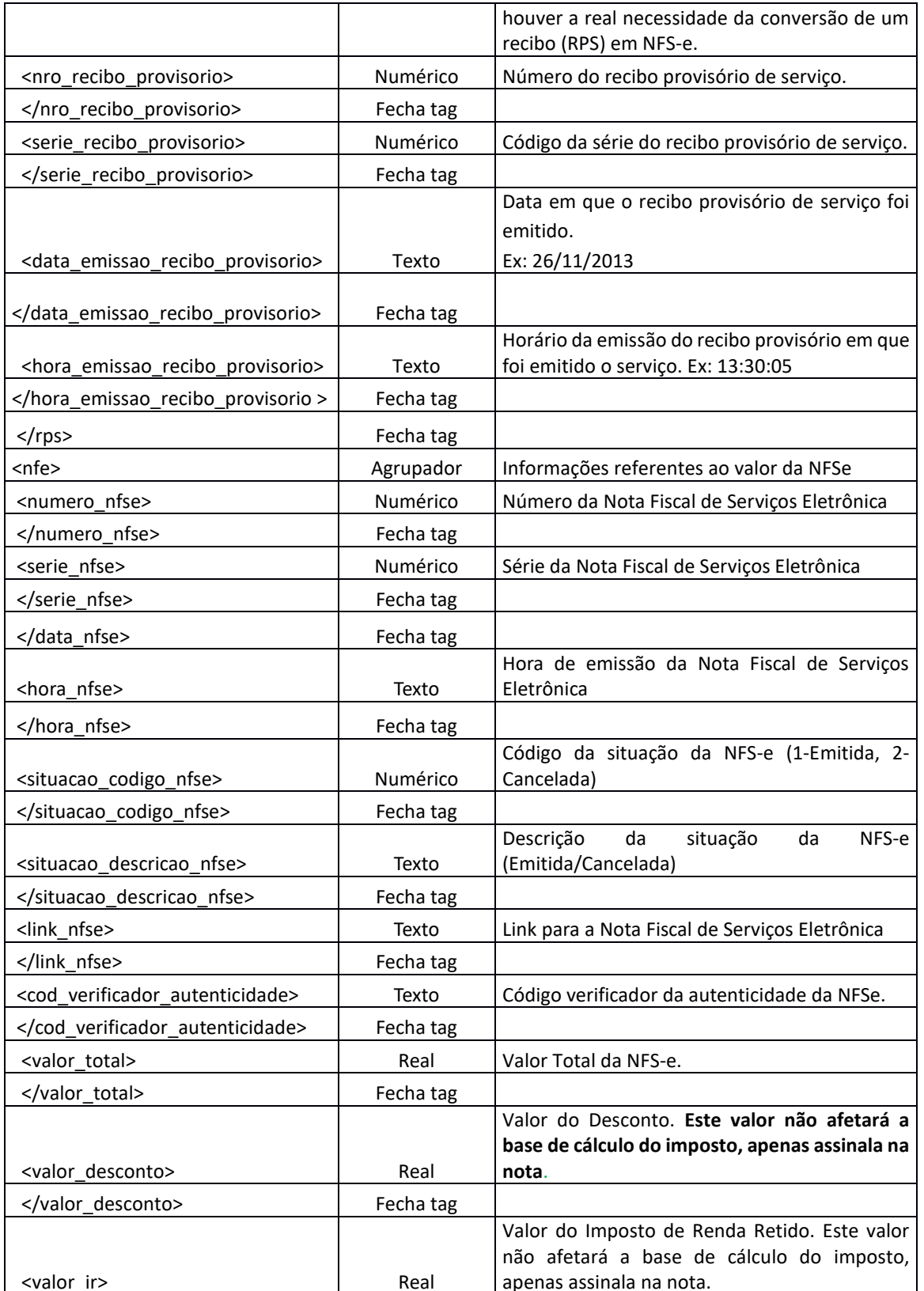

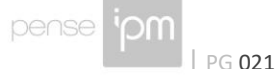

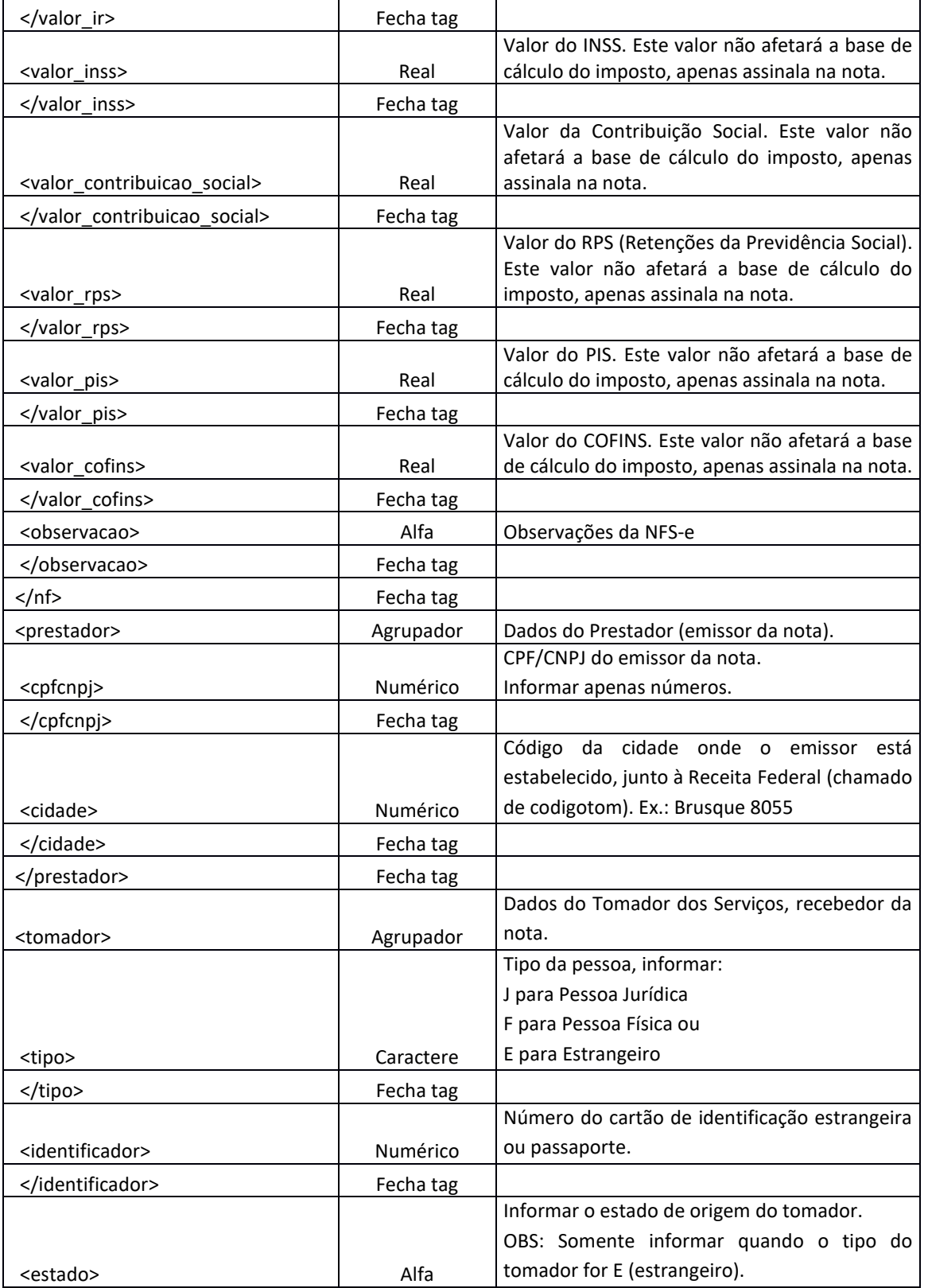

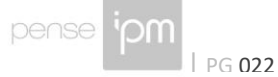

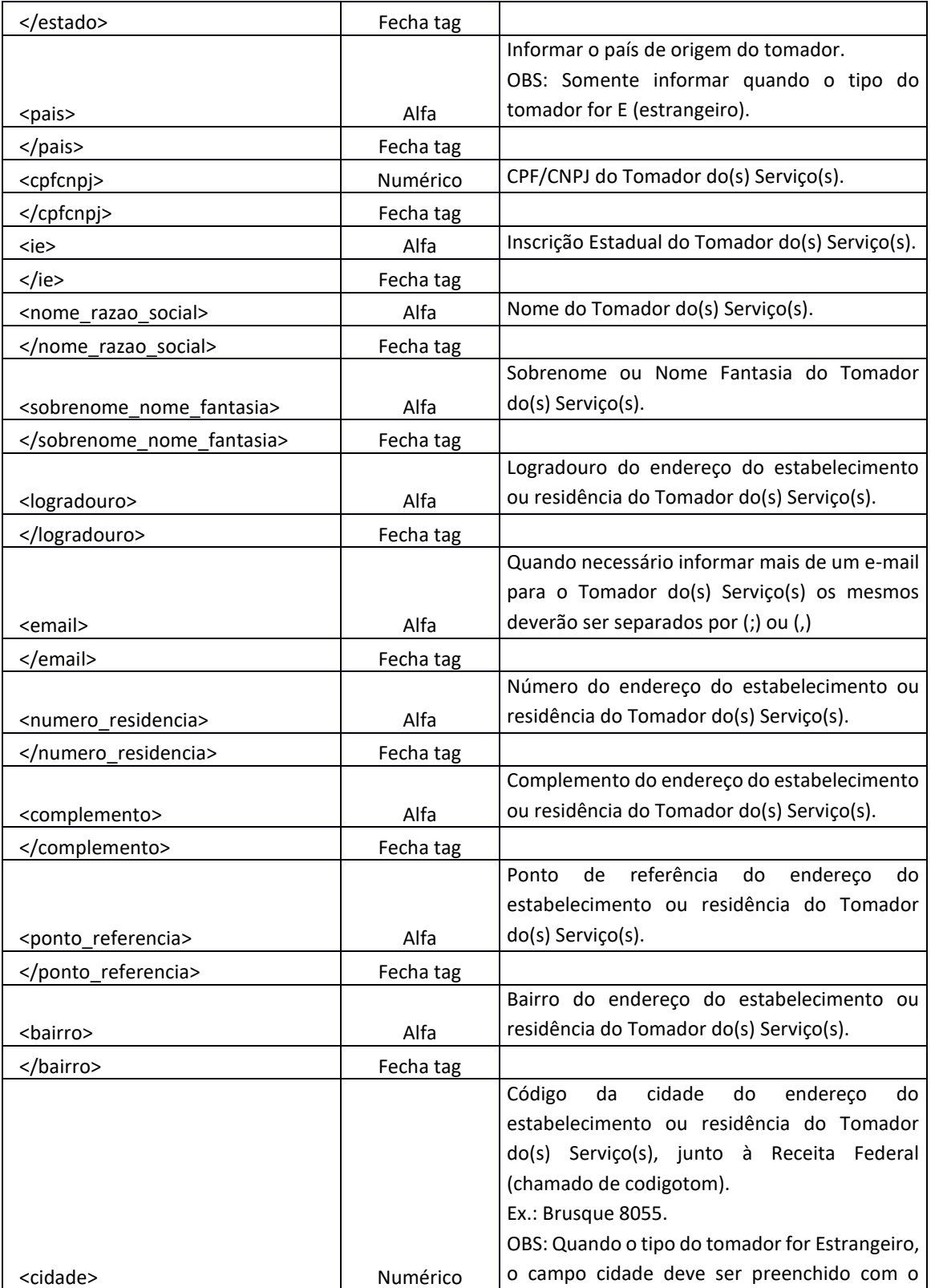

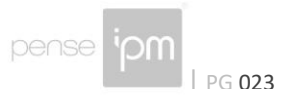

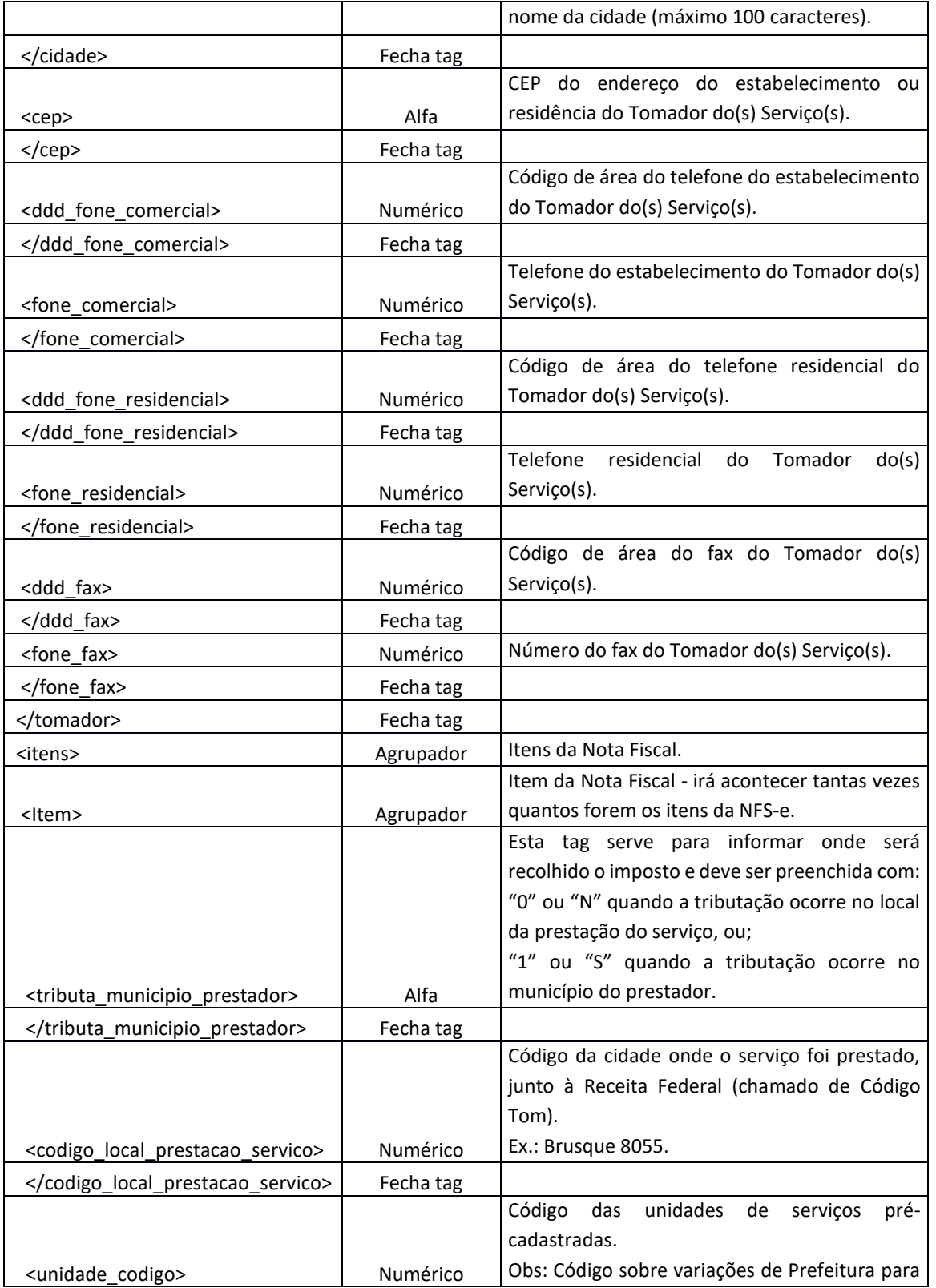

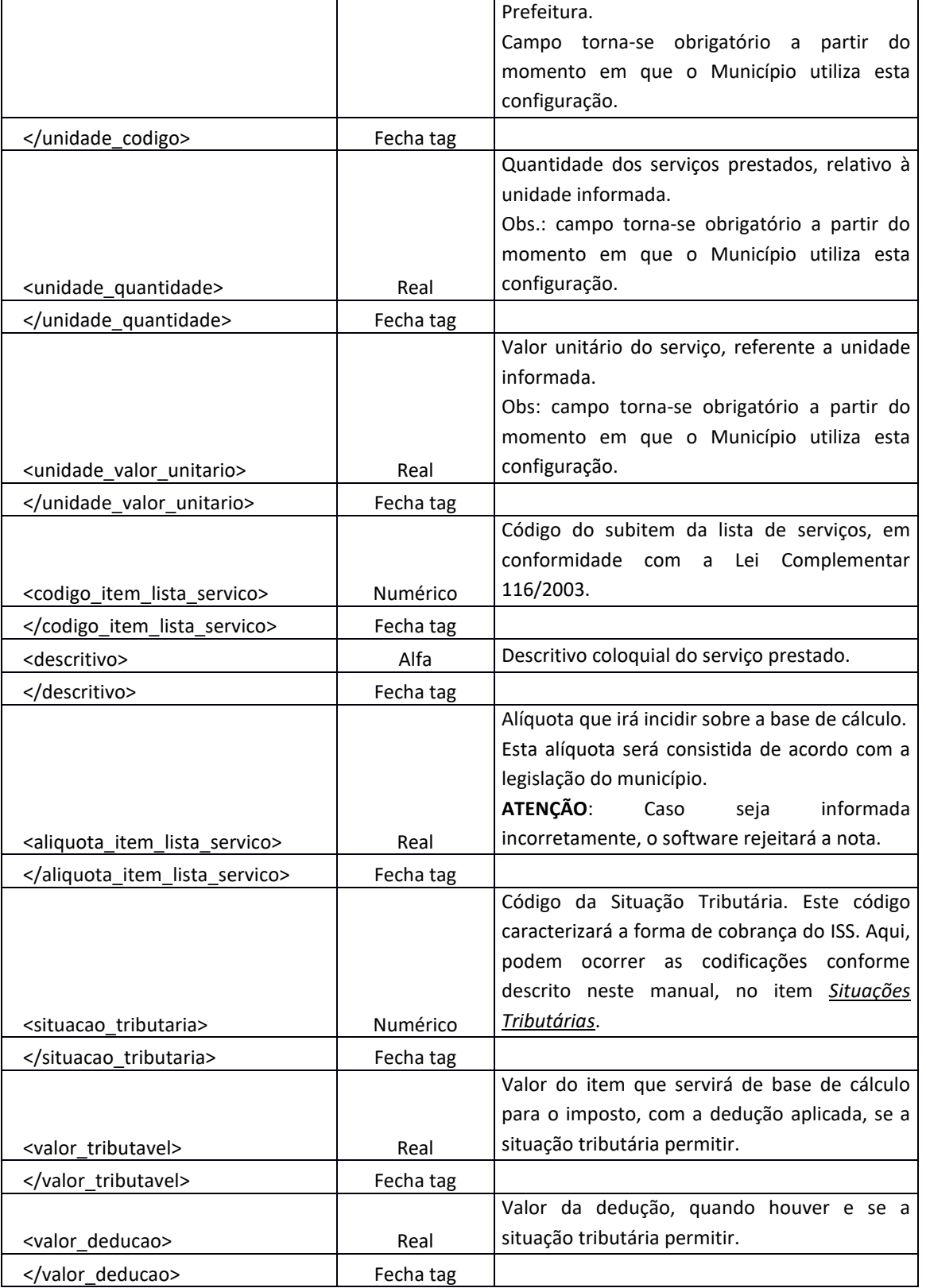

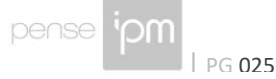

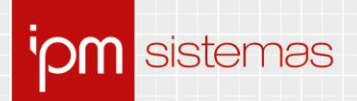

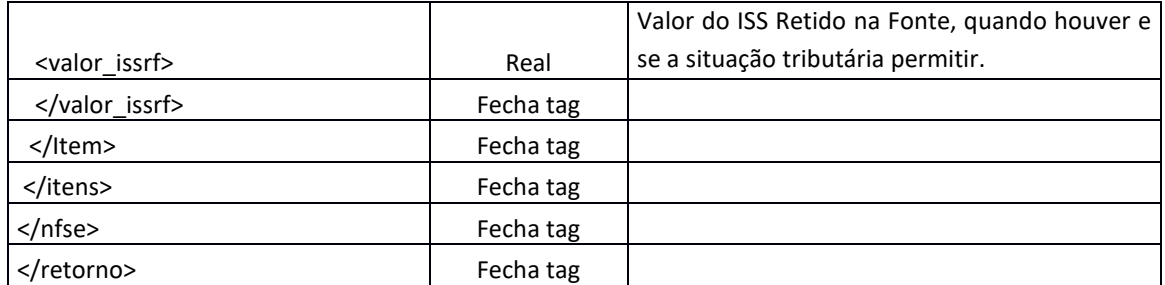

#### **4.7 Arquivo de Retorno da Emissão de NFS-e**

O retorno da consulta de NFS-e será o XML da mesma, com todos os seus dados, seguindo o layout apresentado no item 4.1 mais as tags abaixo:

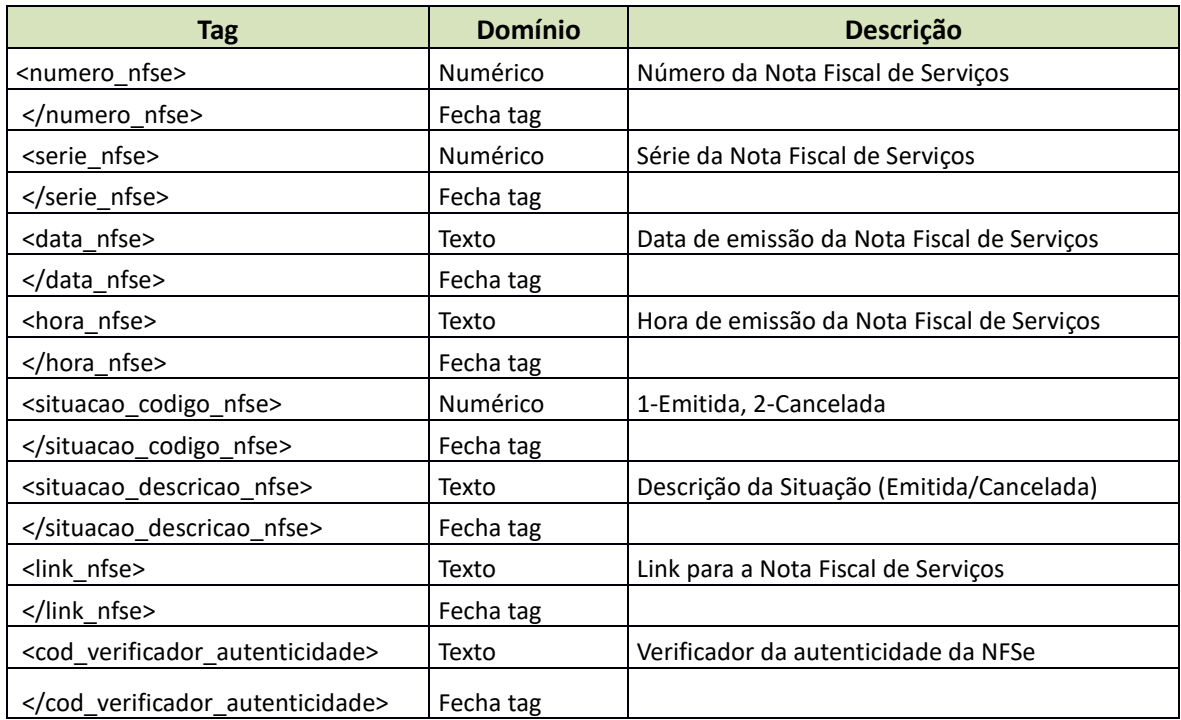

#### **Exemplo do XML**

Sede Administrativa Centro de Tecnologia Central de Atendimento www.ipm.com.br<br>Florianópolis - SC Rio do Sul - SC Rio do Sul - SC Rio do Sul - SC 48<br>3031 7500 47 3531 1500 47 3531 1500 **f** 

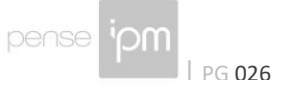

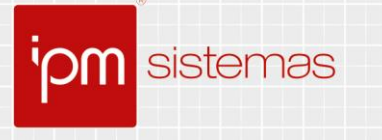

 $\langle nf \rangle$ <serie nfse>99</serie nfse> <numero nfse>223412</numero nfse> <data nfse>11/02/2021</data nfse> <hora nfse>11:22:40</hora nfse> <situacao codigo nfse>1</situacao codigo nfse> <situacao\_descricao\_nfse>Emitida</situacao\_descricao\_nfse> <link nfse> https://qualidadeatendenet56.ipm.com.br/fiscal04/?pg=autoatendiment o#!/tipo/servico/valor/213/padrao/1/load/1/identificador/8291737831 208353439620220211022244524239</link\_nfse> <cod verificador autenticidade> 8291737831208353439620220211022244524239 </cod\_verificador\_autenticidade>

//Demais tags da nfs-e serão apresentadas abaixo.

#### **4.8 Teste de Integração NFS-e**

Para efetuar testes de integração, o emissor deve entrar em contato utilizando os e-mails abaixo, informando o município e empresa para qual deseja efetuar testes. A empresa deve estar previamente cadastrada e regularizada na base de dados do município.

• homologacao.nfse@ipm.com.br

## **4.9 Situações Tributárias**

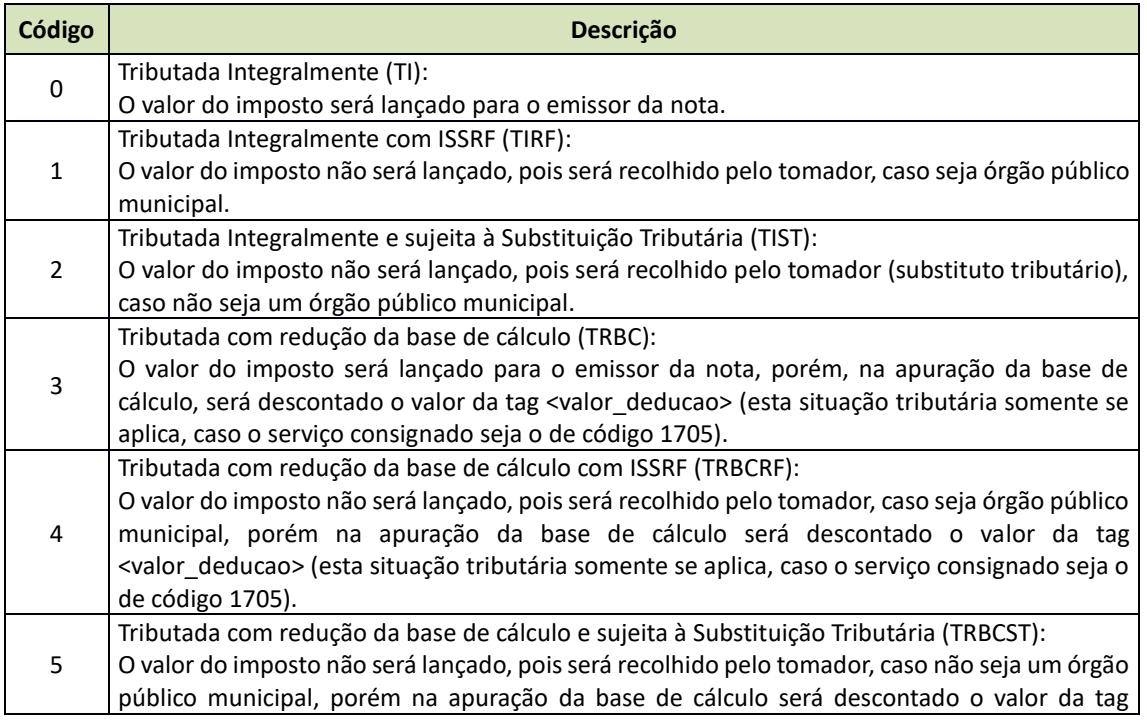

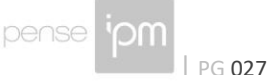

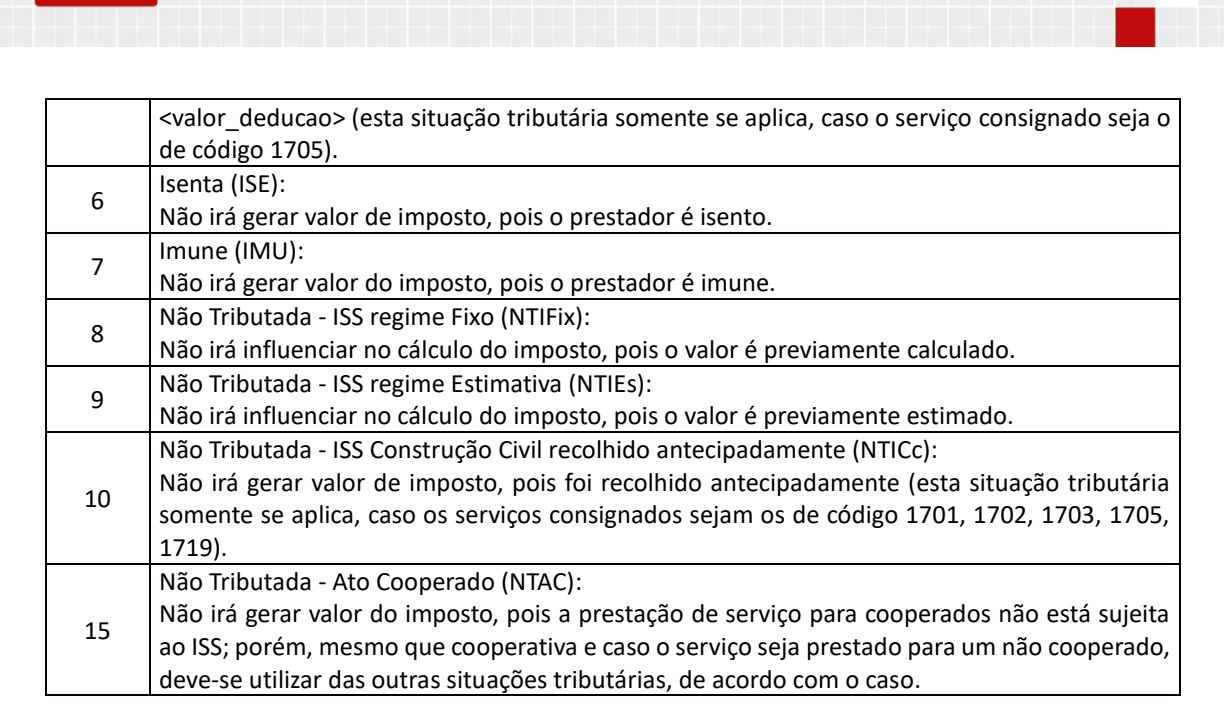

## **4.10 Utilizando Assinatura Digital (verificar obrigatoriedade com o município)**

As tag's referentes à assinatura digital deverão ser inseridas antes do fechamento da tag </nfs-e>. O padrão de assinatura XML utilizado é o W3C, maiores informações poderão ser consultadas no link: *http://www.w3.org/TR/xmldsig-core/*.

Deve ser inserido na tag *nfse*, o parâmetro *id="nota".*

Ex: <nfse id="nota">

sistemas

Exemplos de XML utilizando-se da assinatura digital podem ser consultados no link *https://www.nfs-e.net* no menu da opção XML.

Quando da adesão de utilização de Assinatura Digital por parte do Município, os XMLs de emissão bem como o de cancelamento da NFS-e devem estar assinados digitalmente.

#### **4.11 Notas Fiscais conjugadas e Cupons Fiscais conjugados**

Para o uso desses dois tipos de documentos fiscais, o contribuinte precisa ter autorização específica da Prefeitura, que é concedida em conjunto com o Estado.

Se este tipo de documento for transcrito para Nota Fiscal de Serviço Eletrônica, deve-se gerar o arquivo XML para a Prefeitura, INDEPENDENTEMENTE de qualquer integração ou arquivo para o Estado (para este, deve-se seguir as regras próprias).

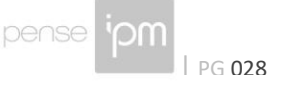

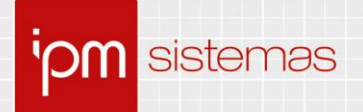

Então haverá duas numerações, uma para o Estado e uma para a Prefeitura. Caso o sistema de gestão do contribuinte permita, pode-se manter a mesma numeração, mas legalmente são dois documentos fiscais distintos.

#### **4.12 Código TOM**

O código TOM é fornecido e mantido pela Receita Federal do Brasil. E está disponível para consulta em diversas plataformas.

Uma das ferramentas para consulta do código TOM, é o nosso próprio sistema. Realizar o acesso com login e senha, e realizar a consulta na rotina disponível em "*Cadastros Únicos >> Consultas >> Manutenção >> Cidade >> Visualizar >> Aba Detalhes*".

Outra ferramenta é o site da Receita Federal do Brasil, disponível em https://www.tomweb.receita.fazenda.gov.br.

Ainda é possível consultar o código TOM através do site do Tesouro Nacional Transparente, disponível em http://www.tesourotransparente.gov.br/ckan/dataset/lista-demunicipios-do-siafi.

#### **4.13 Regras arredondamento**

Para fins de padronização no arredondamento de valores na emissão de notas fiscais, utilizamos as regras de arredondamento disponibilizadas pela ABNT/NBR 5891/1977, onde a mesma apresenta as seguintes regras:

- Quando o algarismo imediatamente seguinte ao último algarismo a ser conservado for inferior a 5, o último algarismo a ser conservado permanecerá sem modificação. **Exemplo:** 1,333 3 arredondado a primeira decimal temos: 1,3.
- Quando o algarismo imediatamente seguinte ao último algarismo a ser conservado for superior a 5, ou, sendo 5, for seguido de no mínimo um algarismo diferente de zero, o último algarismo a ser conservado deverá ser aumentado de uma unidade. **Exemplo A:** 1,666 6 arredondado a primeira decimal temos: 1,7. **Exemplo B:** 4,850 5 arredondados a primeira decimal temos: 4,9.
- Quando o algarismo imediatamente seguinte ao último algarismo a ser conservado for 5 seguido de zeros, dever-se-á arredondar o algarismo a ser conservado para o algarismo par mais próximo. Consequentemente, o último a ser retirado, se for ímpar, aumentará uma unidade. **Exemplo:** 4,550 0 arredondados à primeira decimal temos: 4,6.
- Quando o algarismo imediatamente seguinte ao último a ser conservado for 5 seguido de zeros, se for par o algarismo a ser conservado, ele permanecerá sem modificação. **Exemplo:** 4,850 0 arredondados à primeira decimal temos: 4,8.

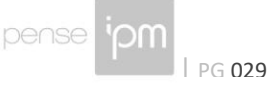

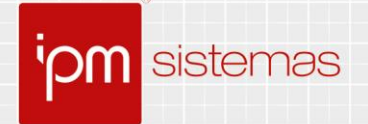

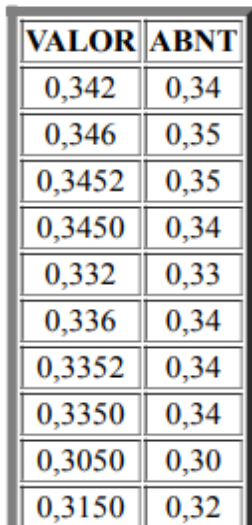

Nos exemplos abaixo estamos aplicando a regra da ABNT arredondando para 2 casas decimais. Repare na tabela que 0 é considerado par.

# **5. Retorno de Erros/Regras de Validação de Dados mais Comuns**

As exceções que serão retornadas pelo Web service serão as seguintes:

#### **Sucesso**

[1] Sucesso

## **Validação de Usuário**

[131] Não foi possível validar o usuário logado!

[132] Usuário ou Senha inválidos!

[133] Usuário informado encontra-se desativado.

[134] Usuário informado não cadastrado como contribuinte (dc.unico).

[135] Usuário informado não cadastrado como econômico (is.economico).

[136] Código da cidade do contribuinte informado não encontrado no cadastro (dc.unico.codmun).

[144] Login informado deve conter apenas números.

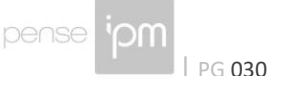

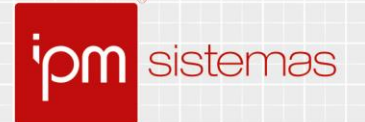

[145] Não foi possível estabelecer uma conexão com o link informado.

#### **Validação de Privilégio do Usuário**

[137] Usuário informado sem privilégio para acessar o módulo de emissão de NFSe.

### **Validação de Autorização de Emissão de NFS-e**

[138] Usuário informado sem permissão para acessar o módulo de emissão de NFSe.

[139] Cadastro informado sem autorização para emissão de NFSe.

#### **Validação de Prestador de Serviço**

[2] CPF/CNPJ do Prestador não informado no XML.

- [3] CPF/CNPJ do prestador não é válido.
- [4] Prestador não cadastrado como Econômico.

[5] Usuário logado é diferente do prestador informado e não existe relacionamento contador/cliente entre ambos.

[6] Prestador informado encontra-se baixado.

[111] Prestador informado não cadastrado no único.

[245] Contador não autorizado a emitir NFS-e pelo Econômico.

## **Validação de Cidade do Prestador**

[7] Cidade do prestador não informada no arquivo XML.

[8] Cidade do prestador informado não é um código válido.

[9] Cidade do prestador informado não encontra-se cadastrada na base de dados do datacenter.

## **Validação de Solicitação de Impressão de NFS-e**

[10] Solicitação de emissão para NFSe não encontrada.

## **Validação de Tomador de Serviço**

[11] Tipo do tomador ("F" - Física ou "J" – Jurídica ou "E" - Estrangeiro) está ausente no arquivo XML.

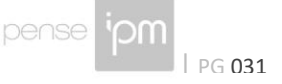

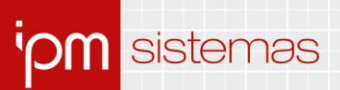

[12] Tipo do tomador foi preenchido incorretamente, utilize apenas "F" ou "J" ou "E".

[13] CNPJ do tomador está ausente no arquivo XML e o tipo está setado como "J" (Pessoa Jurídica).

[14] CNPJ do tomador informado está preenchido incorretamente.

[176] As configurações do respectivo cliente exigem que o campo CPF/CNPJ do tomador seja informado.

[190] Para usar TIRF ou TIST é necessário que seja informado um tomador do serviço.

[191] Tomador e Prestador do serviço não podem ser iguais.

[195] O CEP da cidade do tomador do serviço deve possuir 8 dígitos.

[228] O município não contém configurações para utilizar o cadastro alternativo de endereços para o tomador de serviço da NFSe.

[229] O Tomador do serviço possui cadastro econômico no município. Não é possível inserir um novo endereço.

[230] O DDD Comercial do Tomador de serviço contém mais que 3 caracteres.

[231] O DDD Residencial do Tomador de serviço contém mais que 3 caracteres.

[232] O DDD do Fax do Tomador de serviço contém mais que 3 caracteres.

[233] O Fone Comercial do Tomador de serviço contém mais que 9 caracteres.

[234] O Fone Residencial do Tomador de serviço contém mais que 9 caracteres.

[235] O Fone Fax do Tomador de serviço contém mais que 9 caracteres.

[236] O novo endereço do tomador é igual ao endereço já cadastrado no único. Altere a tag "endereco\_informado.

[237] A opção de "Cadastro de Novos Endereços para Tomadores de Serviço", não está disponível para tomadores do tipo estrangeiro.

[238] O logradouro informado para o endereço do tomador do serviço, não consta cadastrado na base de dados.

[239] O bairro informado para o endereço do tomador do serviço, não consta cadastrado na base de dados.

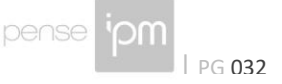

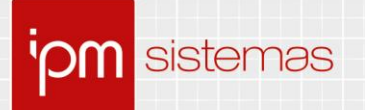

[240] Erro na tentativa de inserir na tabela "dcarq.wm\_endereco\_tomador".

[241] Número da residência do tomador do serviço não pode conter mais que 8 caracteres.

#### **Inserindo novo Tomador do Serviço**

[15] Tipo (Jurídica ou Física) do tomador não definido no arquivo XML.

[16] CPF/CNPJ do tomador não definido no arquivo XML.

[17] CPF/CNPJ do tomador não é um CPF/CNPJ válido.

- [18] CPF do tomador não é um CPF válido.
- [19] CNPJ do tomador não é um CNPJ válido.

[20] Nome/razão social do tomador não definido no arquivo XML.

[21] Endereço (logradouro) do tomador não definido no arquivo XML.

[22] Código da cidade do tomador não definido no arquivo XML.

[23] Código da cidade do tomador não é um código válido.

[24] Cidade do tomador não cadastrada na base de dados do datacenter.

[25] Erro na tentativa de gravar na monitora (Novo cadastro tomador).

[164] O tipo do tomador foi declarado com "E" (Estrangeiro) porém o IDENTIFICADOR não foi informado.

[165] Para utilizar um Tomador estrangeiro é necessário informar os campos identificador, nome\_razao\_social, logradouro, cidade, estado e país.

[171] O Nome do Tomador deve ser informado de maneira composta (Nome + Sobrenome).

[174] Não é possível inserir um tomador de serviço estrangeiro utilizando como país o Brasil.

[196] Bairro do tomador não definido no arquivo XML.

[197] Nome/razão social do tomador invalido no arquivo XML.

[198] Endereço (logradouro) do tomador invalido no arquivo XML.

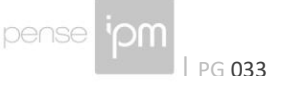

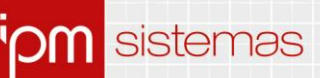

[199] Bairro do tomador invalido no arquivo XML.

[200] E-mail(s) informado para o tomador é inválido.

[242] Erro na tentativa de inserir um registro na tabela nfw\_tomadores\_favoritos.

#### **Valores da NFS-e**

[26] O valor total da NFSe não foi declarado corretamente.

[27] O valor total da NFSe não pode ser zero (0,00).

[28] O valor do desconto não pode ser superior ao valor total da NFSe.

[29] A soma do valor do IR + INSS + Contribuição Social não pode ser superior ao valor total da NFSe.

#### **Itens da NFS-e**

[30] Nenhum código da lista de serviço foi informado.

[31] Código do item da lista de serviço está preenchido incorretamente.

[32] Código do local da prestação de serviço está preenchido incorretamente.

[33] Descritivo do serviço prestado não foi preenchido.

[34] Alíquota do serviço prestado não foi preenchida corretamente.

[35] Situação tributária do serviço prestado não foi preenchida corretamente.

[36] Valor tributável do serviço prestado não foi preenchido corretamente.

[37] Valor tributável do serviço prestado não pode ser zerado.

[38] Valor da dedução do serviço prestado não está preenchido corretamente.

[39] Valor do ISSRF para o serviço prestado não está preenchido corretamente.

- [40] Os códigos da lista de serviço não podem ser repetidos.
- [41] Econômico (Prestador do serviço) não encontrado [sql atividade].

[42] Não existe relacionamento entre as atividades e a lista de serviço do prestador.

[43] Código da lista de serviço ausente.

[44] Código da lista de serviço não é um número válido.

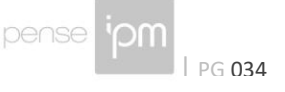

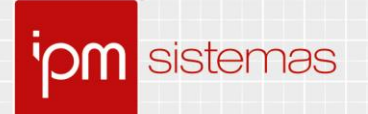

[45] Código da lista de serviço sem relacionado com a tabela iss.atiser para o prestador do serviço informado.

[46] Código da lista de serviço não encontrado [iss.listserv].

[47] Nenhuma cidade (local da prestação do serviço) foi informada.

[48] Código do local da prestação do serviço ausente.

[49] Código do local da prestação do serviço não é um código válido.

[50] Nenhuma "descrição" do serviço realizado foi informado.

[51] Descrição do serviço realizado não foi informado para o item da lista correspondente.

[52] Nenhum "valor tributável" do serviço realizado foi informado.

[53] Valor do ISSRF é superior ao valor tributável.

[54] Valor da dedução é superior ao valor tributável.

[55] Valor da soma (DEDUÇÃO + ISSRF) é superior ao valor tributável.

[56] Soma dos valores tributáveis não pode ser zero ("0").

[57] Soma dos valores tributáveis não pode ser superior ao valor total da NFSe.

[58] Nenhuma "situação tributária" foi informada.

[59] Código da situação tributária está ausente.

[60] Código da situação tributária não está preenchido corretamente.

[61] Código da situação tributária utilizado no item da lista é inválido.

[62] A situação tributária é TI (tributado integralmente), porém foi informado um valor para o ISSRF.

[63] A situação tributária é TI (tributado integralmente), porém foi informado um valor para dedução.

[64] O serviço foi declarado como TIRF, porém foi informado um valor para dedução.

[65] A situação tributária do serviço é TIRF, porém o valor do ISSRF não foi informado.

[66] A situação tributária do serviço é TIRF, porém o valor do ISSRF não foi informado corretamente.

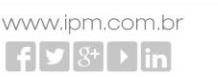

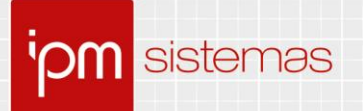

[67] A situação tributária do serviço é TIRF, porém o valor do ISSRF foi declarado como zero (0,00).

[68] O serviço foi declarado como TIST, porém foi informado um valor para dedução.

[69] A situação tributária do serviço é TIST, porém o valor do ISSRF não foi informado.

[70] A situação tributária do serviço é TIST, porém o valor do ISSRF é inválido.

[71] A situação tributária do serviço é TIST, porém o valor do ISSRF foi declarado como zero (0,00).

[72] A situação tributária do serviço é TRBC (Tributada com redução da base de cálculo), porém foi informado um valor para o ISSRF.

[73] O valor da dedução para o serviço é inválido.

[74] O valor tributável para o serviço é inválido.

[75] O valor tributável do serviço não pode ser menor que o valor da dedução.

[76] O valor da dedução para o serviço só tem validade quando o código do serviço for 1705.

[77] A situação tributária do serviço é TRBCRF, porém o valor do ISSRF não foi informado.

[78] A situação tributária do serviço é TRBCRF, porém o valor do ISSRF é inválido.

[79] A situação tributária do serviço é TRBCRF, porém o valor do ISSRF foi declarado como zero (0,00).

[80] A situação tributária do serviço é TRBCST, porém o valor do ISSRF não foi informado.

[81] A situação tributária do serviço é TRBCST, porém o valor do ISSRF é inválido.

[82] A situação tributária do serviço é TRBCST, porém o valor do ISSRF foi declarado como zero (0,00).

[83] O serviço foi declarado como ISE (ISENTO), porém foi informado uma dedução para o item.

[84] O serviço foi declarado como ISE (ISENTO), porém foi informado um valor para o ISSRF.

[85] O serviço foi declarado como IMU (IMUNE), porém foi informado uma dedução para o item.

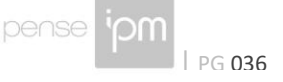

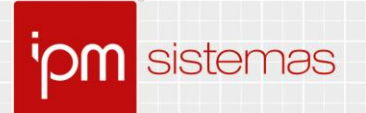

[86] O serviço foi declarado como IMU (IMUNE), porém foi informado um valor para o ISSRF.

[87] O serviço foi declarado como NTIFx (ISS regime Fixo), porém foi informado uma dedução para o item.

[88] O serviço foi declarado como NTIFx (ISS regime Fixo), porém foi informado um valor para o ISSRF.

[89] O serviço foi declarado como NTIEs (ISS regime Estimativa), porém foi informado um valor para a dedução.

[90] O serviço foi declarado como NTIEs (ISS regime Estimativa), porém foi informado um valor para o ISSRF.

[91] O serviço foi declarado como NTICc (ISS Construção Civil), porém foi informado um valor para dedução.

[92] O serviço foi declarado como NTICc (ISS Construção Civil), porém foi informado um valor para o ISSRF.

[93] O serviço foi declarado como NTAC (Ato Cooperado), porém foi informado um valor para dedução.

[94] O serviço foi declarado como NTAC (Ato Cooperado), porém foi informado um valor para o ISSRF.

[95] Situação tributária sem relacionamento definido.

[113] Soma dos valores tributáveis não pode ser menor que o valor total da NFSe [Ver configurado principal->valida\_reducao\_base\_calculo].

[114] Soma dos valores tributáveis não pode ser menor que o valor total da NFSe (Configurado).

[115] Soma dos valores tributáveis não pode ser menor que o valor total da NFSe (Configurado).

[127] Código do local da prestação do serviço não foi encontrado na base de dados.

[128] Alíquota do item da lista de serviço enviada é diferente das alíquotas do SUPER SIMPLES.

[129] Alíquota enviada é diferente da alíquota do item da lista de serviço cadastrada.

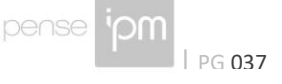

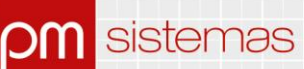

[130] Nenhum item da lista de serviço foi encontrado contendo o código enviado.

[141] Código de Autenticidade ausente no retorno do envio do arquivo.

[142] NFSe não encontrada na tabela nfe.

[143] Erro na tentativa de inserir o registro na tabela wm\_import\_nfe.

[158] Alíquota do Local da Prestação do serviço não encontrada ou zerada.

[159] Alíquota enviada não pode ser inferior a 2% nem superior a 5%.

[163] Serviço duplicado para a mesma cidade.

[166] Para utilizar Unidade de Serviço nos ítens dos serviços é necessário informar os campos unidade codigo, unidade quantidade e unidade valor unitario.

[167] A UNIDADE DO SERVIÇO correspondente ao código informado não foi encontrada na tb.nf.unidade\_servico.

[168] A quantidade da UNIDADE DO SERVIÇO não foi informada corretamente.

[169] O valor unitário da UNIDADE DO SERVIÇO não foi informado corretamente.

[170] O valor tributável do item do serviço é diferente da multiplicação da QUANTIDADE DA UNIDADE com o VALOR DA UNIDADE.

[172] O Serviço foi declarado como NTRIB, porém o cadastro econômico não possui permissão para declarar utilizando essa Situação Tributária.

[175] Item declarado como TIST, TIRF, TRBCRF ou TRBCST porém o valor do ISSRF não é compatível com o valor calculado (Valor Tributável X Alíquota).

[177] O serviço foi declarado como NTICc (ISS Construção Civil), porém o cadastro econômico do prestador não está enquadrado para utilizar esta situação tributária.

[178] O Código da lista de serviço informado só pode ser utilizado com as situações tributárias TRBC, TRBCRF, ou TRBCST quando houver relacionamento entre os mesmos previamente autorizado pela prefeitura.

[201] O item da lista de serviço não permite substituição tributária.

[243] O CEI informado não possui autorização para ser integrado com a NFSe.

#### **Gravação da NFS-e**

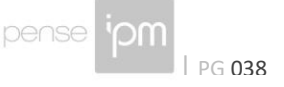

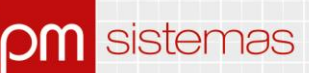

[101] A NFSe não encontra-se declarada, impossibilitando o cancelamento.

[107] Erro na tentativa de inserir na tb nfe.nfeitem.

[112] Erro na tentativa de gravar novo tomador de serviço.

[116] Erro na tentativa de gravar na tabela NFSe.

[173] A base de dados atual já contém uma importação com o respectivo nome de arquivo.

[192] Erro na tentativa de realizar o update na tabela nf.wm credito iptu.

[193] O desconto não deve ser menor que zero.

[246] Contribuinte, a emissão de NFS-e está temporariamente bloqueada, para efetuar a liberação proceda com a protocolação da(s) competência(s) no Software Escrita Fiscal.

[248] É necessário informar ao menos 5 caracteres na Tag Observação.

[251] A soma do valor líquido não pode ser negativa.

#### **Lançamento nas tabelas de Escrita Fiscal**

[108] NFSe não foi inserida no software de Escrita Fiscal.

[109] Erro na tentativa de gravar na tabela de monitoração (monitora).

#### **Lançamento nas tabelas do módulo de NFS-e**

[110] Erro na tentativa de inserir o HTML da NFSe.

#### **Cancelamento da NFS-e**

[01] Sucesso.

- [96] A situação (EMITIDA/CANCELADA) da NFSe não foi informada.
- [97] A situação da NFSe não foi informada corretamente.
- [98] O número da NFSe não foi informado.
- [99] O número da NFSe foi informado incorretamente.

[117] A NFSe já encontra-se cancelada.

## [118] Não é necessário informar a data do cancelamento da NFSe.

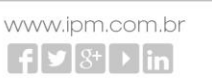

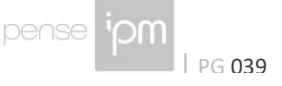

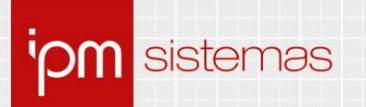

[119] Não é necessário informar as observações sobre o cancelamento da NFSe.

[120] A NFSe não pode ser cancelada pois foi gerada via sistema como FORMULÁRIO EM BRANCO.

[121] Para cancelar a NFSe acesse o software de ESCRITA FISCAL ou procure a Prefeitura Municipal do seu município.

[122] A NFSe não pode ser cancelada pois a competência relativa já foi protocolada.

[124] Erro na tentativa de inserir as informações no Escrita Fiscal.

[126] Erro na tentativa de cancelar a NFSe.

[162] A data limite para o cancelamento da NFSe foi ultrapassada pela data atual.

[194] Ultrapassou a quantidade de dias da emissão para o cancelamento da NFSe.

[217] A NFSe não pode ser cancelada pois ultrapassou o limite de horas configuradas para o cancelamento.

#### **Validações Tributa no Município do Prestador**

[154] Verificar a situação TRIBUTA\_MUNICIPIO\_PRESTADOR.

[155] Situação indefinida para TRIBUTA\_MUNICIPIO\_PRESTADOR.

[156] Verificar alíquota para TRIBUTA\_MUNICIPIO\_PRESTADOR.

[157] Situação indefinida para o resgate da alíquota TRIBUTA\_MUNICIPIO\_PRESTADOR.

[160] A tag TRIBUTA\_MUNICIPIO\_PRESTADOR não foi preenchida ou foi preenchida incorretamente.

#### **Validações de Pesquisa via Webservice**

[202] Código da autenticidade não informado no arquivo de pesquisa.

[203] Número da NFSe não informado no arquivo de pesquisa.

[204] Série da NFSe não informado no arquivo de pesquisa.

[205] A tag cadastro não foi informada no arquivo de pesquisa.

[206] Nenhuma NFSe foi encontrada na base de dados utilizando os parâmetros para pesquisa informados.

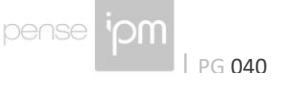

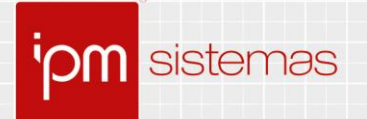

[207] Usuário logado sem permissão para pesquisar essa NFSe (Somente o prestador e o contador do respectivo cadastro, ou o tomador da NFSe estão habilitados)

[208] A tag IDENTIFICADOR não foi preenchida corretamente.

[209] Já consta uma NFSe para o referido prestador de serviço com o mesmo IDENTIFICADOR de arquivo.

[252] Arquivo temporário não encontrado no servidor.

#### **Validações utilização de RPS – Recibo provisório de serviço**

[219] A série do RPS não foi informada.

[220] A série do RPS informada no arquivo é inválida.

[221] A série do RPS informada no arquivo é diferente da série do RPS utilizada pelo respectivo município.

[244] Não foi possível fazer a conversão. Quantidade de dias após a emissão do RPS é maior que a quantidade de dias limite para conversão.

[249] Número de RPS fora de sequência.

[250] Número de RPS está cancelado.

[280] Cidade informada não encontra-se cadastrada na base de dados do datacenter.

[281] Cadastro informado sem autorização para emissão de NFSe com item zero (0).

#### **Validações Assinatura Digital (verificar obrigatoriedade com o município)**

[186] As assinaturas contidas no arquivo não fazem parte da lista dos responsáveis pelo prestador.

[187] Não foi encontrada nenhuma assinatura digital no arquivo enviado.

[188] Não foi possível conectar com o TOMCAT para validar a assinatura digital contida no arquivo enviado.

## **Validações para utilização de forma de pagamento**

[268] A forma de pagamento informada não está prevista, informe uma das formas cadastradas no sistema (1 =  $\lambda$  vista, 2 =  $\lambda$  prazo, 3 = Na Apresentação, 4 = Cartão de Débito, 5 = Cartão de Crédito).

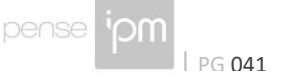

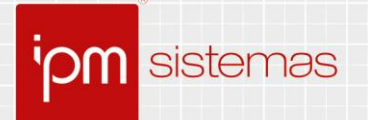

[269] A forma de pagamento informada exige pelo menos uma parcela com Número, Valor e Data de Vencimento.

[270] O somatório das parcelas informadas não equivale ao valor total da NFS-e.

[271] Número da parcela informada inválido.

[272] O valor da parcela deve ser maior que zero.

[273] A data de vencimento da parcela é inválida.

[274] A quantidade de parcelas da forma de pagamento não pode ser maior que 24.

[275] Há parcelas duplicadas, verifique o número das parcelas.

[276] Erro ao inserir parcelas da forma de pagamento.

[277] O número da parcela não pode ser maior que 24.

[278] Parcela fora do sequencial, às parcelas da forma de pagamento devem começar pelo número 1 e manter um sequencial de no máximo 24 parcelas.

47 3531 1500

 $\left[\frac{1}{2}\right]\times\left[\frac{1}{2}\right]$   $\left[\frac{1}{2}\right]$   $\left[\frac{1}{2}\right]$ 

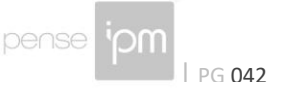

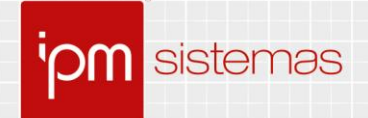

# **Alterações/Revisões**

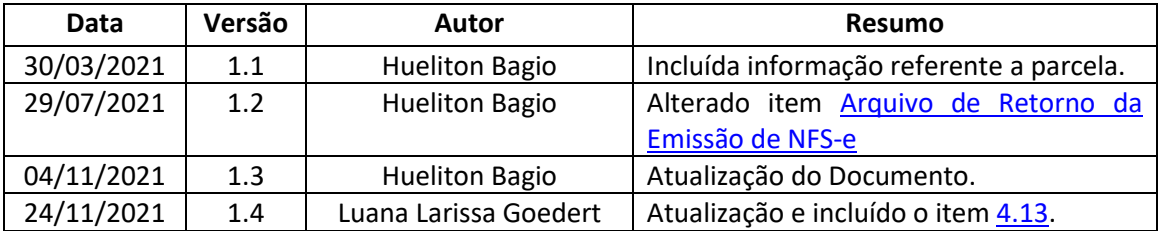

Quaisquer dúvidas ou sugestões deverão ser repassadas para o setor de Atendimento IPM através da ferramenta de Atendimento On-line ou pelo telefone (47) 3531-1500, ou através do email atende.fiscal@ipm.com.br.

Sede Administrativa Centro de Tecnologia Central de Atendimento www.ipm.com.br<br>Florianópolis - SC Rio do Sul - SC Rio do Sul - SC 48<br>3031 7500 47 3531 1500 47 3531 1500 **f** 

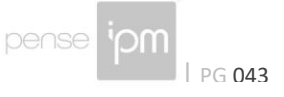